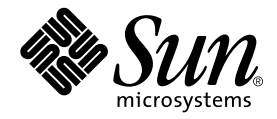

# Sun WorkShop

Sun Microsystems, Inc. 901 San Antonio Road Palo Alto, CA 94303 U.S.A. 650-960-1300

Part No. 806-4829-01 2000 6 Revision A

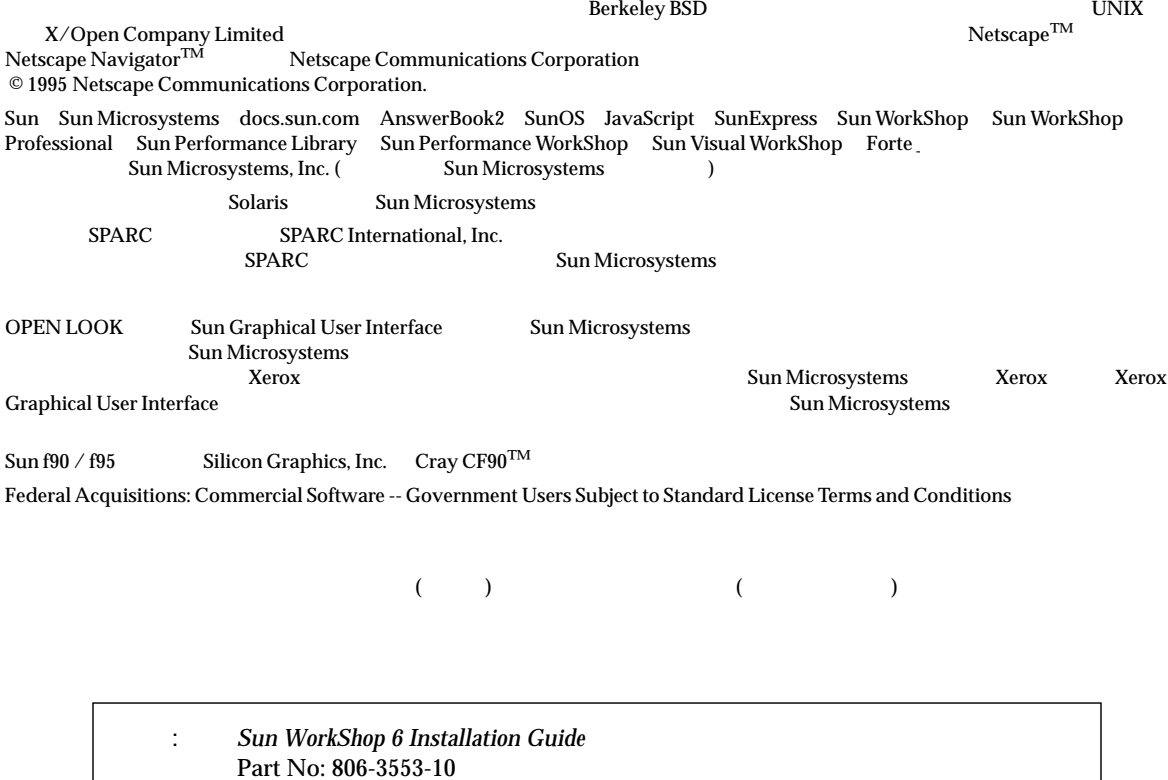

© 2000 by Sun Microsystems, Inc.

Revision A

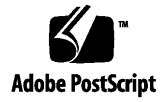

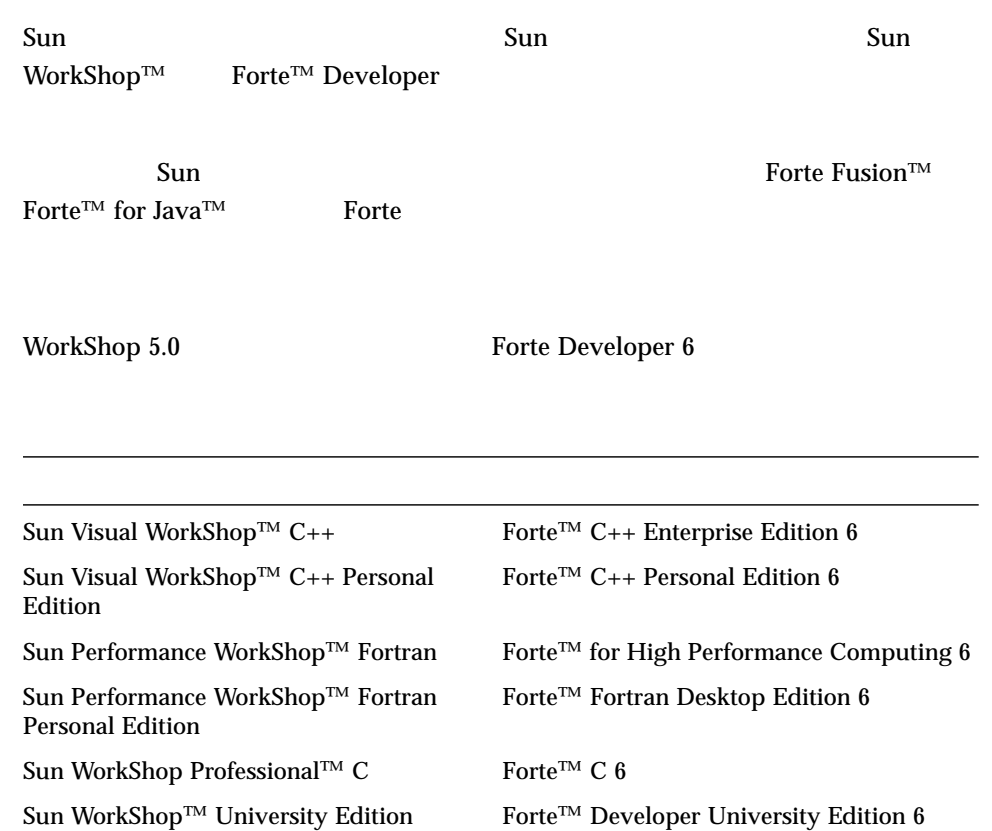

- Forte for High Performance Computing Sun Performance WorkShop Fortran  $C_{++}$ High Performance Computing 1
- Forte Fortran Desktop Edition Sun Performance WorkShop Personal Edition **Edition** 2. The Edition Server and Text and Text and Text and Text and Text and Text and Text and Text and Text and Text and Text and Text and Text and Text and Text and Text and Text and Text and Text and Text an

Forte for High Performance Computing Fortran

Sun of the latest term in the state state in the state of the state of the state of the state of the state of the state of the state of the state of the state of the state of the state of the state of the state of the stat

製品名の変更について iii はじめに xiii 1.  $\sim$  1  $\sim$  1 システム条件 2  $\mathbf{B}$  3 and 3 and 3 and 3 and 3 and 3 and 3 スタンドアロンライセンスサーバーを構成する場合 3  $\frac{4}{3}$ 2.  $5$  $\sim$  6 (Personal Edition Desktop Edition) 6  $\sim$  6 ドメインベースのライセンス 7  $\sim$  88  $\,$  $\sim$  9  $\sim$  9 重複サーバー構成 9

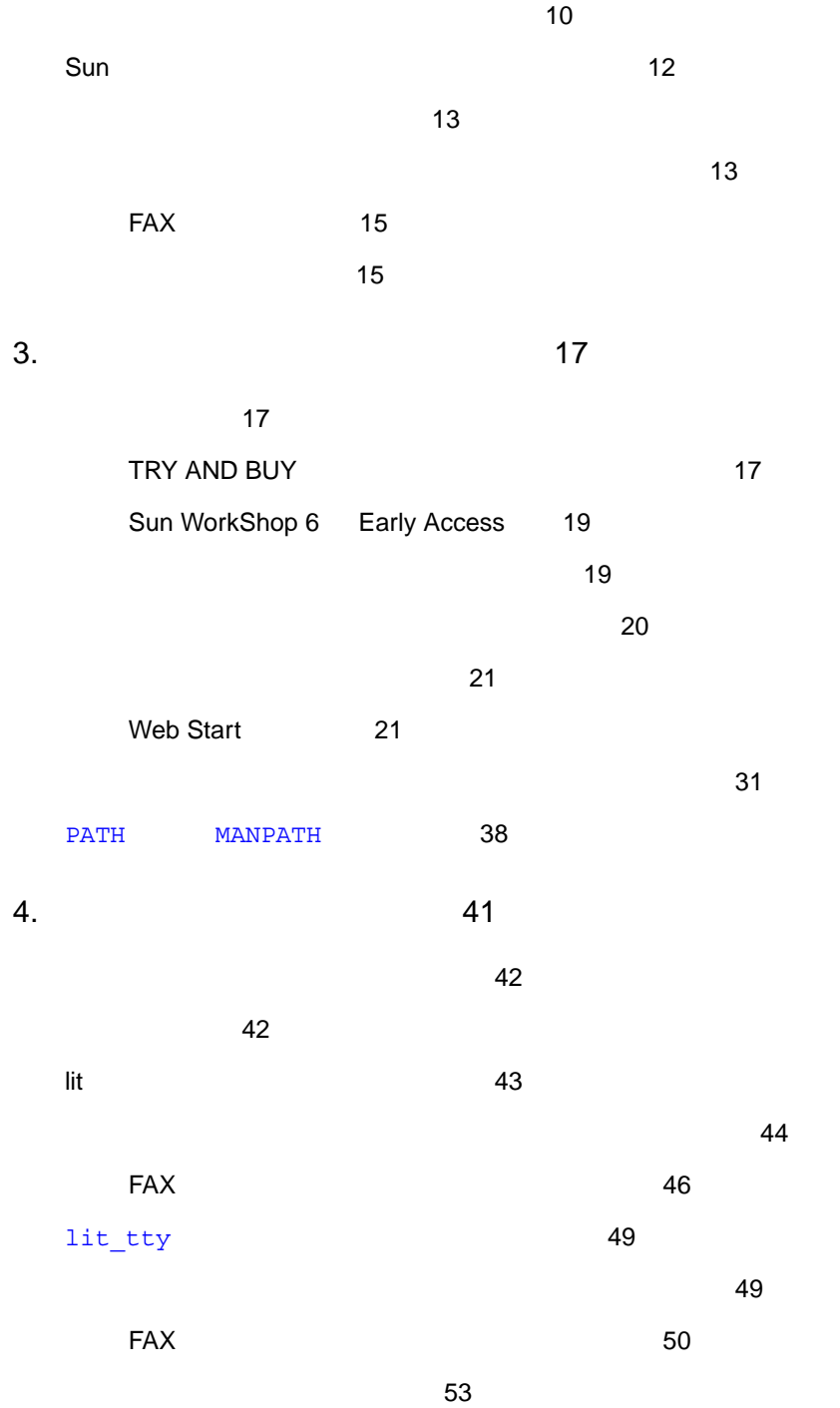

ライセンスサーバーデーモンの所有者の変更 (オプション) 54 5. Fortran 57 Fortran 57 Fortran 58 Fortran 2008 - 1999 - 1999 - 1999 - 1999 - 1999 - 1999 - 1999 - 1999 - 1999 - 1999 - 1999 - 1999 - 1999 - 199 Fortran 61 6. 65 Web Start 65  $\sim$  1000  $\sim$  1000 7. トラブルシューティング 69  $\sim$  0.000  $\sim$  0.000 Web Start pkgadd 不一致 69 Web Start **pkgrm CONSTART PRESERVERS** PO ライセンスの問題 71  $\sim$  71  $\sim$  71 A. WorkShop 73 用語集 77 索引 81

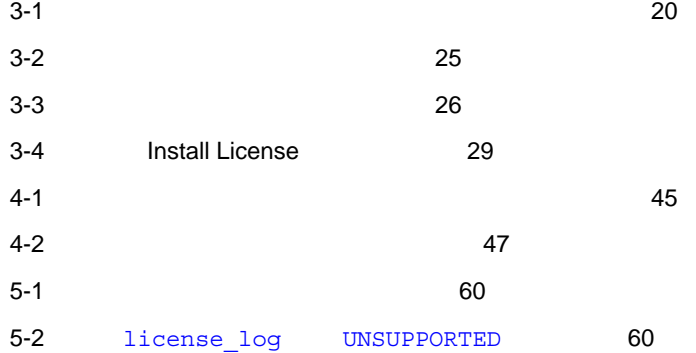

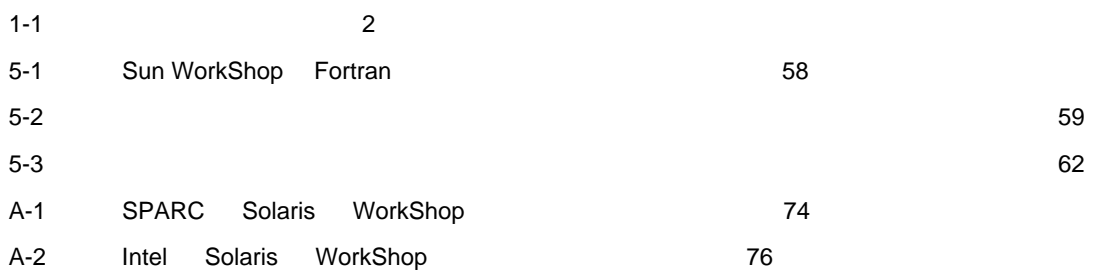

- Sun WorkShop™ 6
- $\blacksquare$
- Fortran
- Sun WorkShop
- ライセンスとインストールに関する問題のトラブルシューティング

Solaris  $UNIX^{\circledR}$ 

Sun WorkShop Solaris 2.6 7 8  $\mbox{(SPARC)}\qquad \qquad \mbox{Intel} \qquad \qquad \mbox{)}$ 

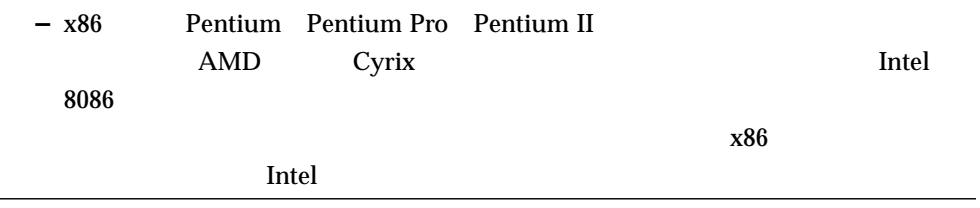

## Sun WorkShop

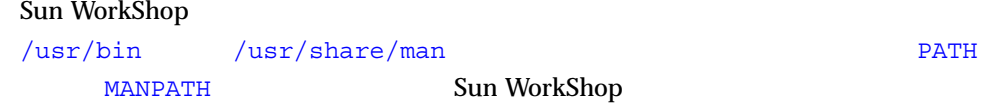

#### PATH 環境変数を設定する必要があるかどうか判断するには以下を実行します。

1. X<sub>PATH</sub>

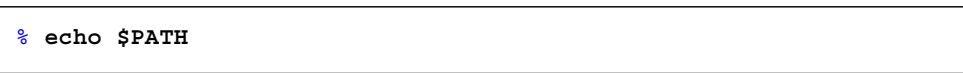

- 2.  $/$ opt/SUNWspro/bin
	- PATH Sun WorkShop

 $\mathbb{R}^n$ 

## $MANDATH$

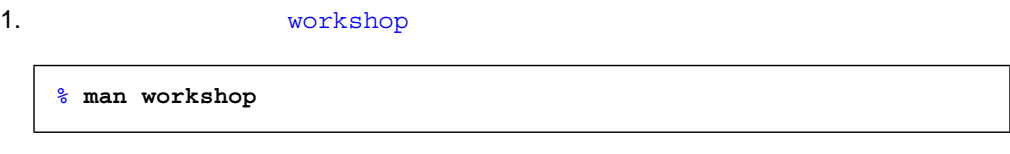

## $2.$

 $workshop(1)$ 

**MANPATH** 

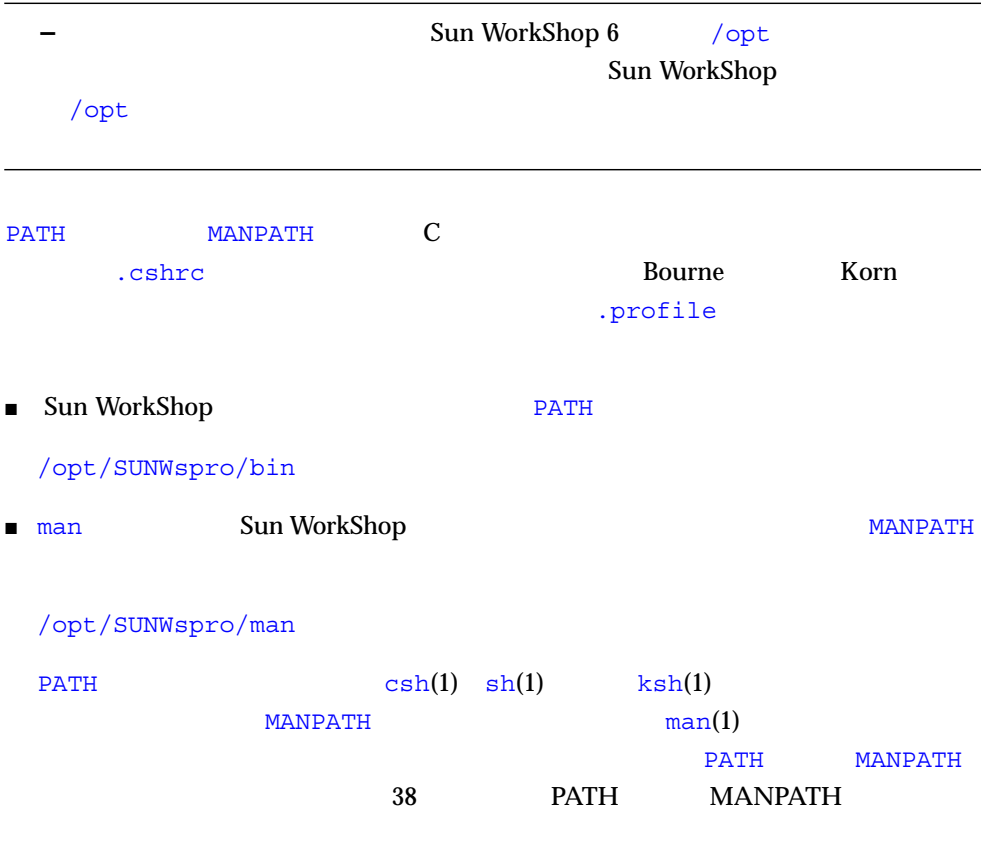

URL  $\Box$ 

http://www.sun.com/service/contacting/solution.html

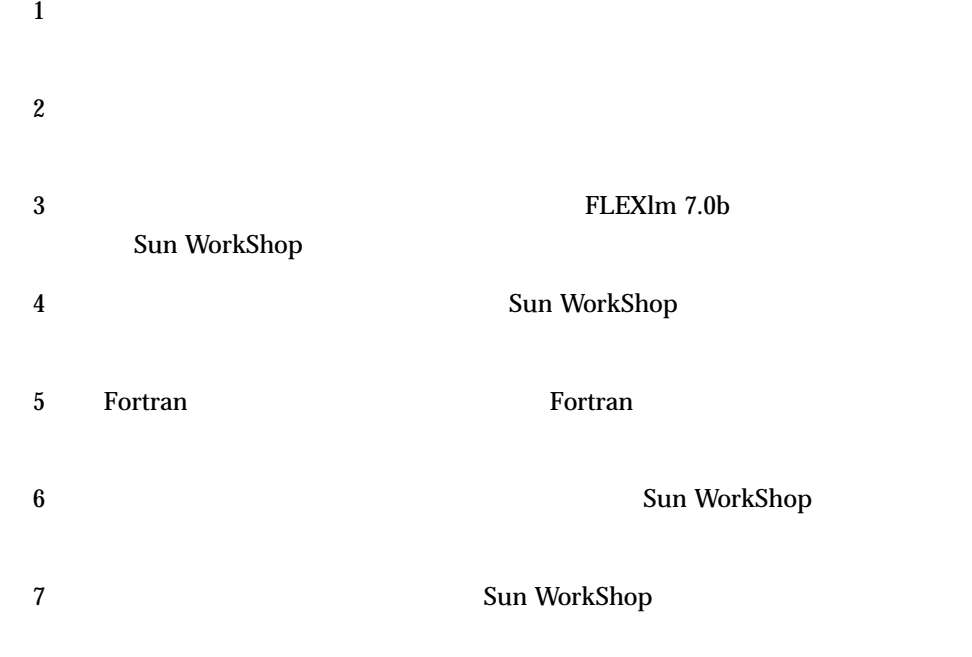

A WorkShop Sun WorkShop

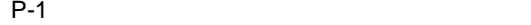

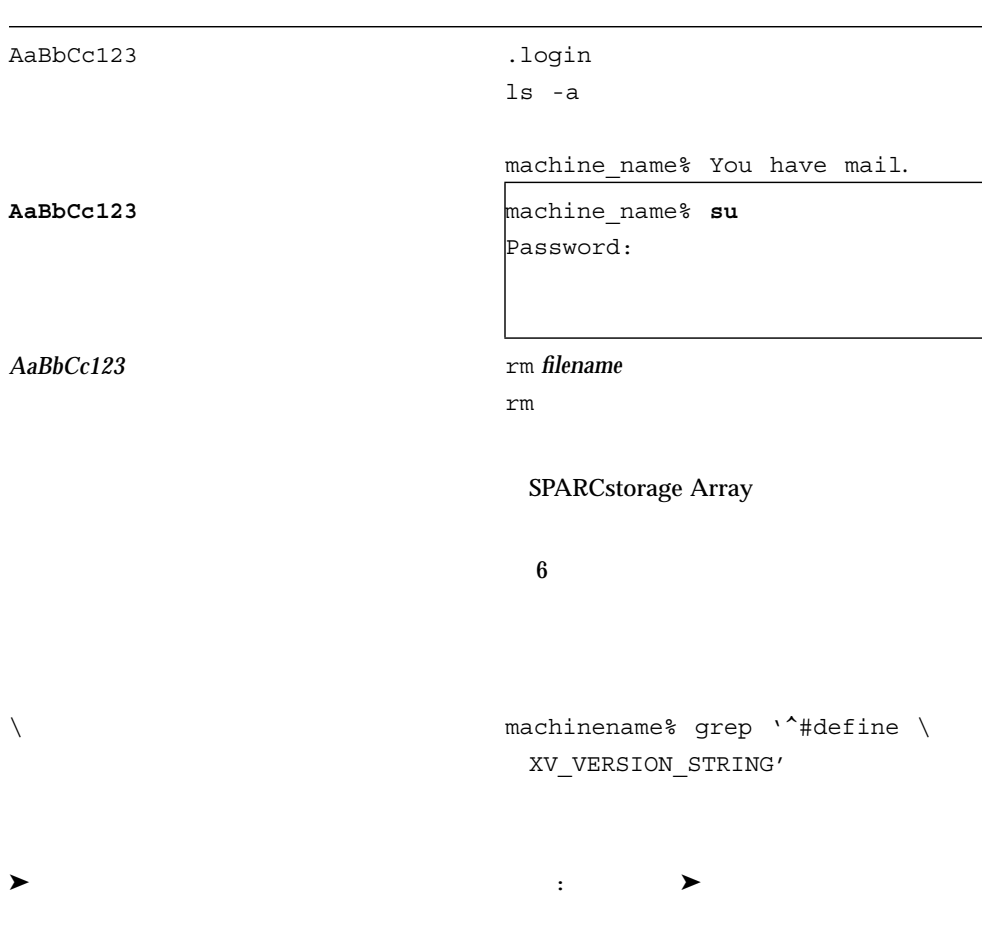

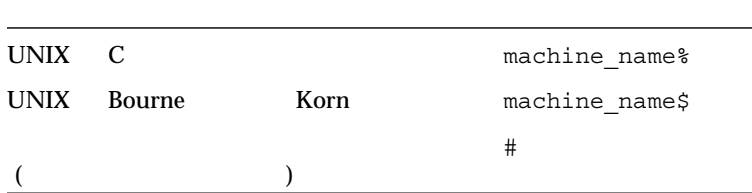

■ docs.sun.com Web

### http://docs.sun.com

 $P-2$ 

- $\blacksquare$ WorkShop Sun WorkShop 6 HTML ( **README** ) Sun WorkShop 6 **HTML** 
	- Sun WorkShop Sun WorkShop™ TeamWare  $\blacktriangleright$
	- Netscape<sup>™</sup> Communicator 4.0

## /opt/SUNWspro/docs/ja/index.html

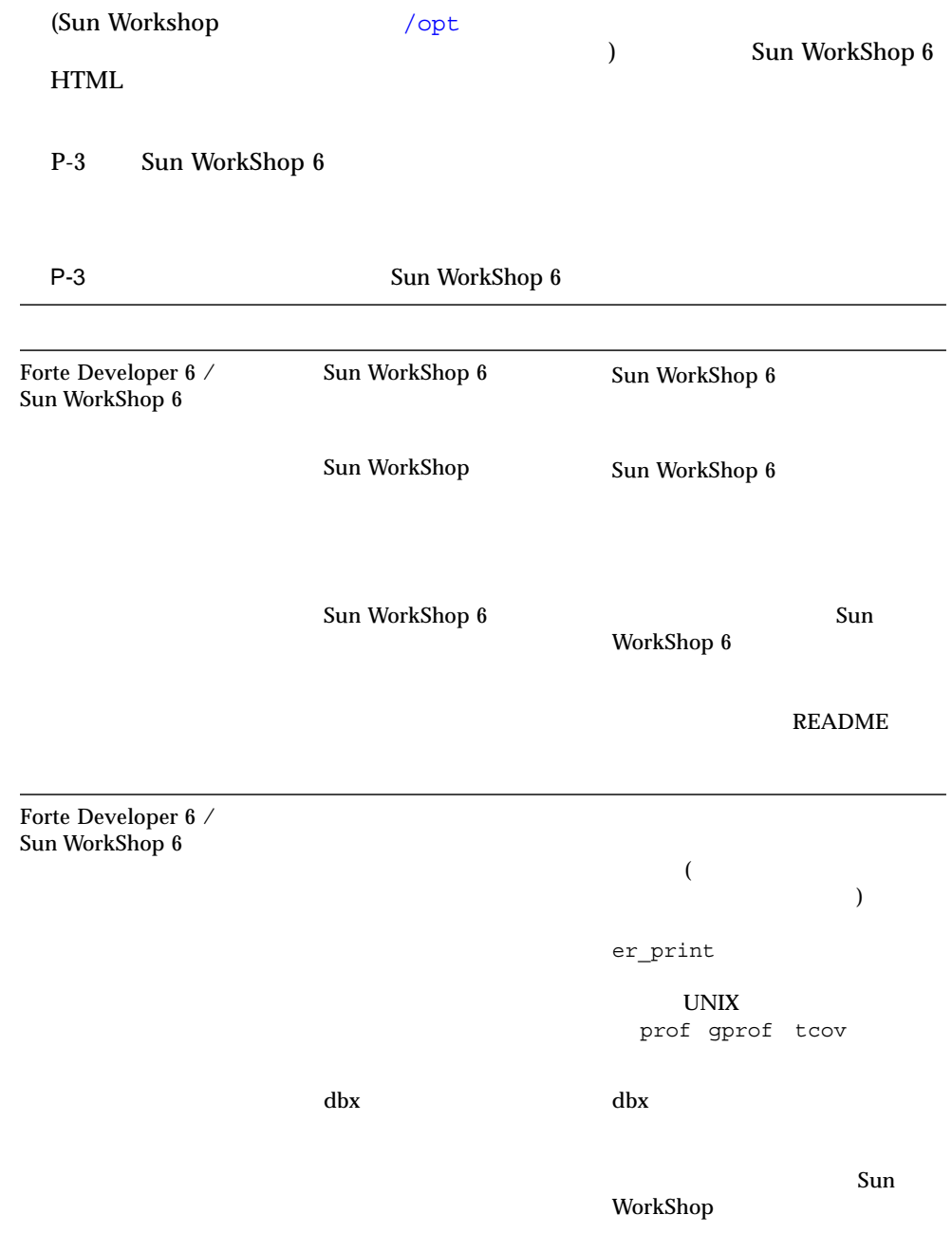

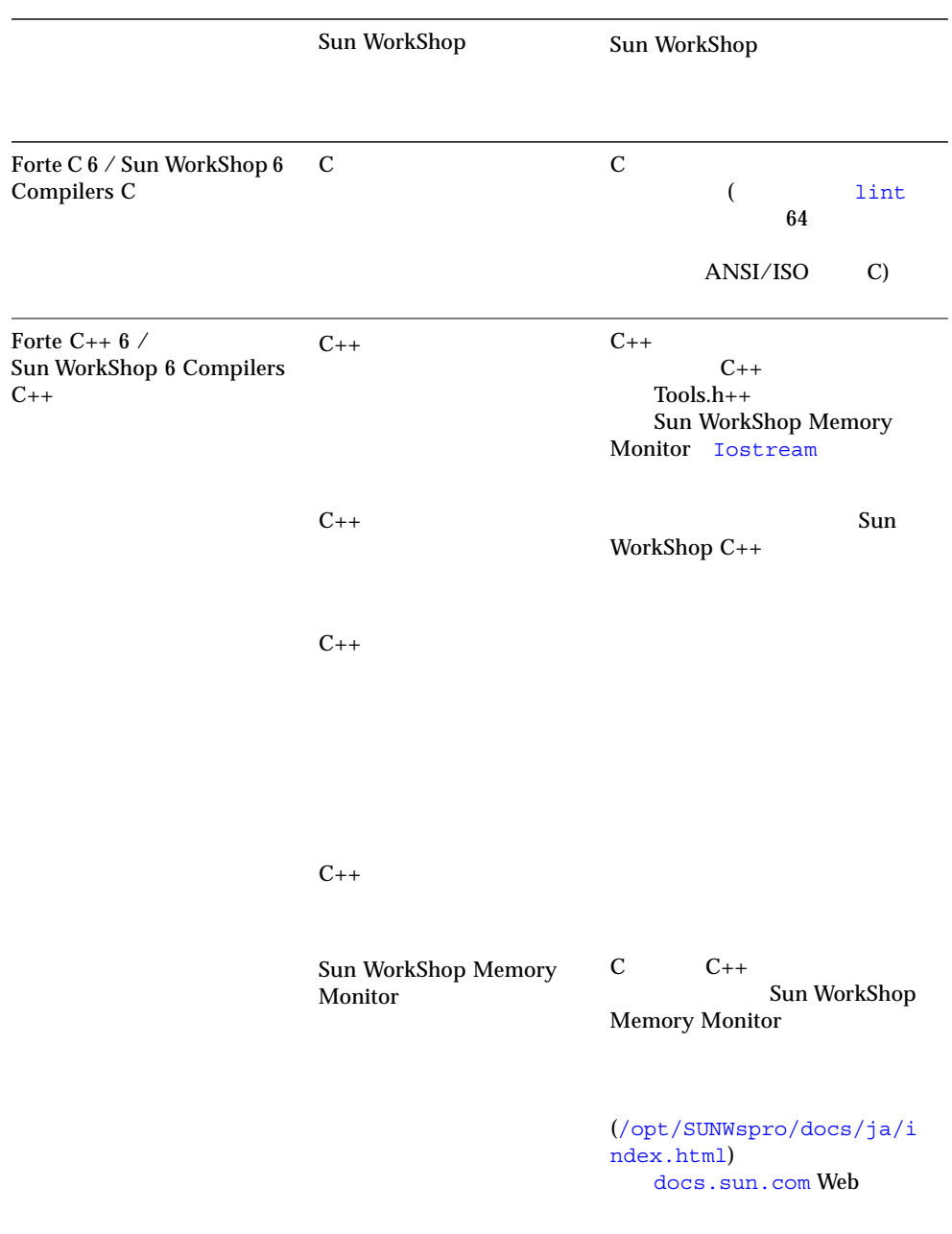

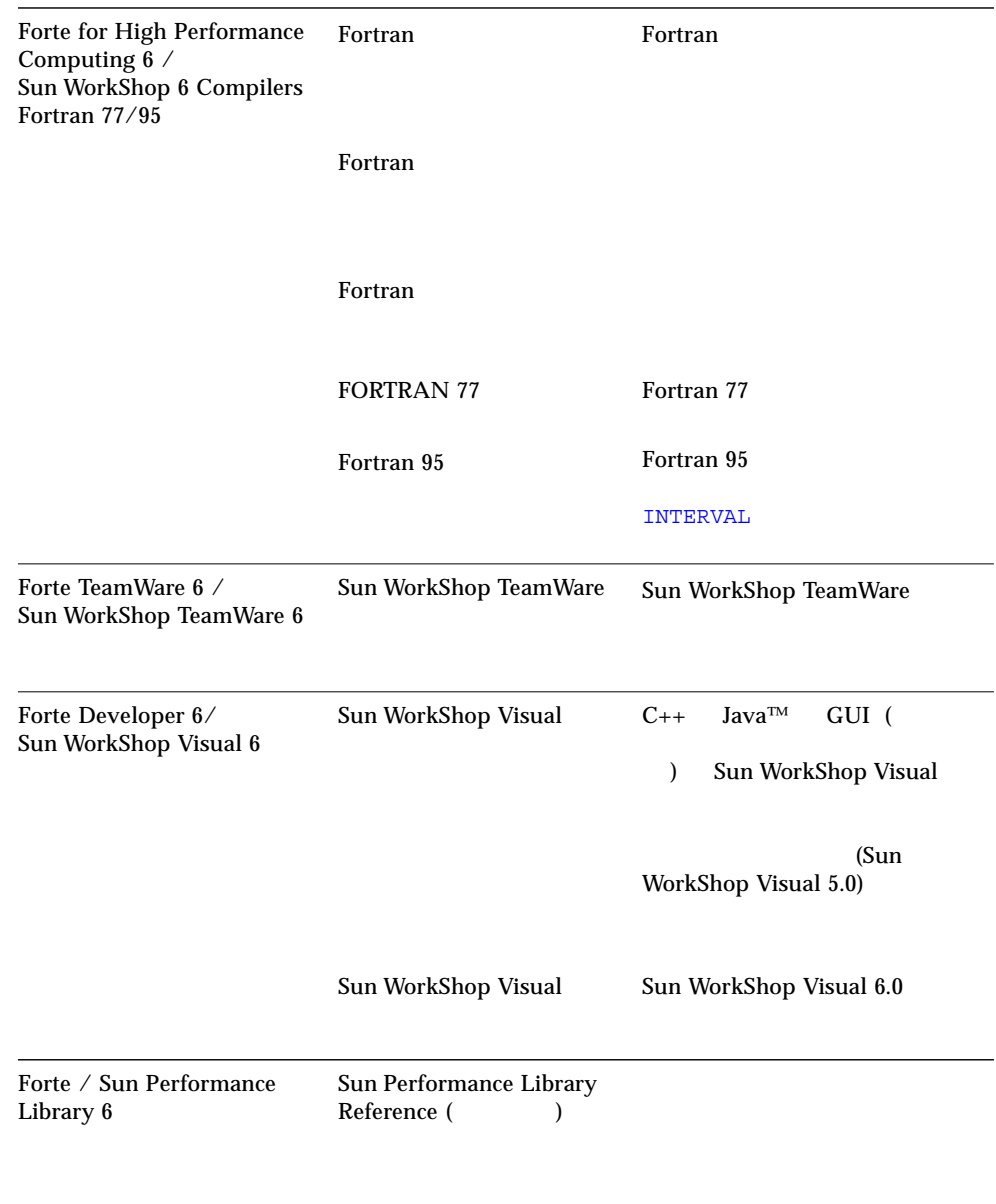

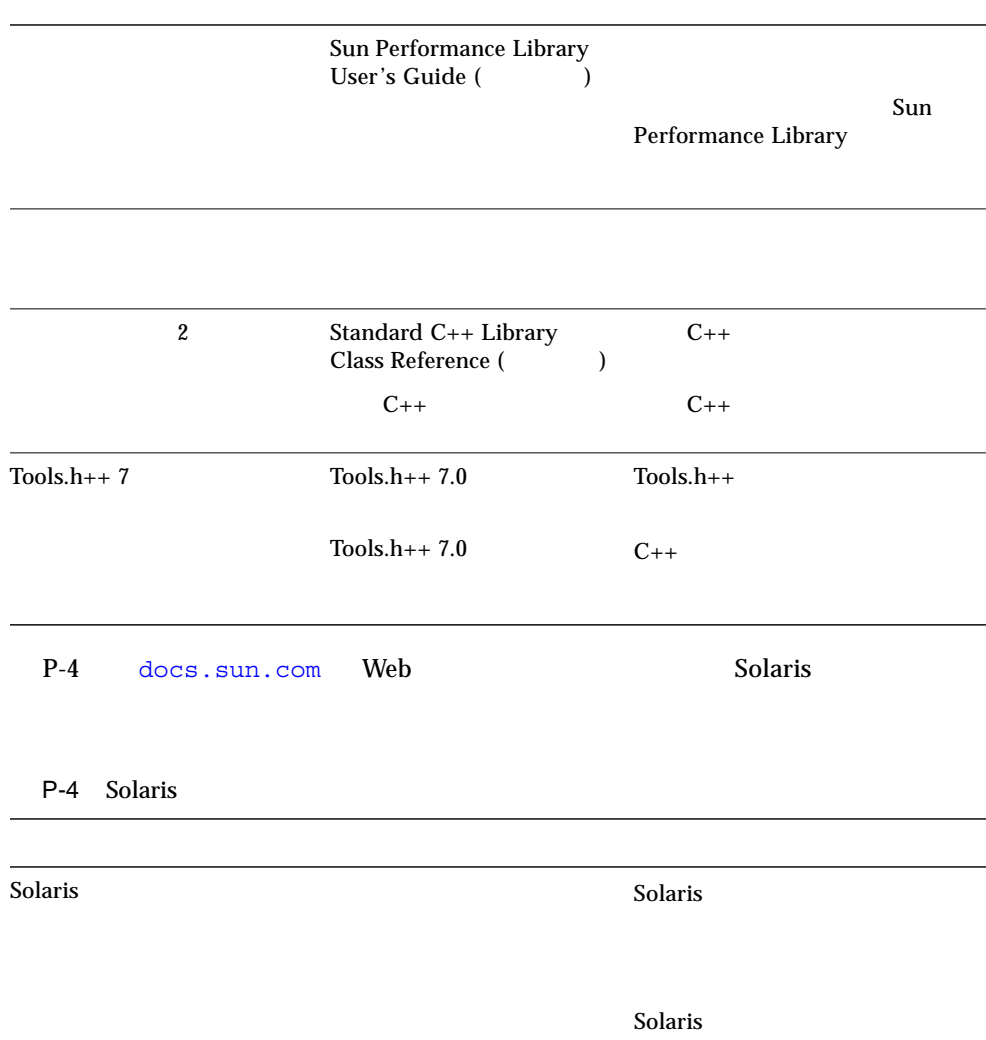

■ ソフトウェアのインストールの概要

■ システム条件

Sun WorkShop

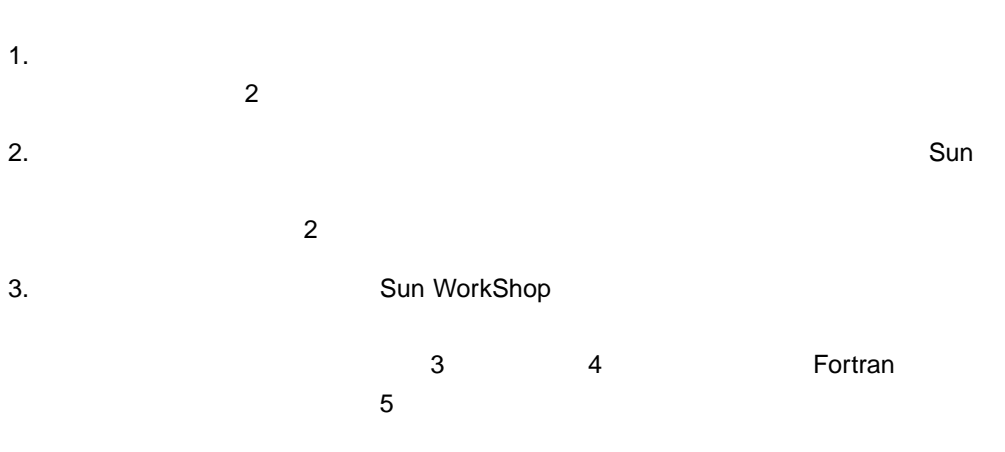

Sun WorkShop

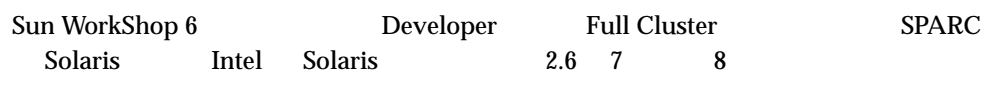

**–** ディスク容量の条件、およびこのリリースに関する最新の重要情報については、

## Sun WorkShop 6 Web

http://www.sun.co.jp/workshop/

1-1 Developer Full Cluster

## $1 - 1$

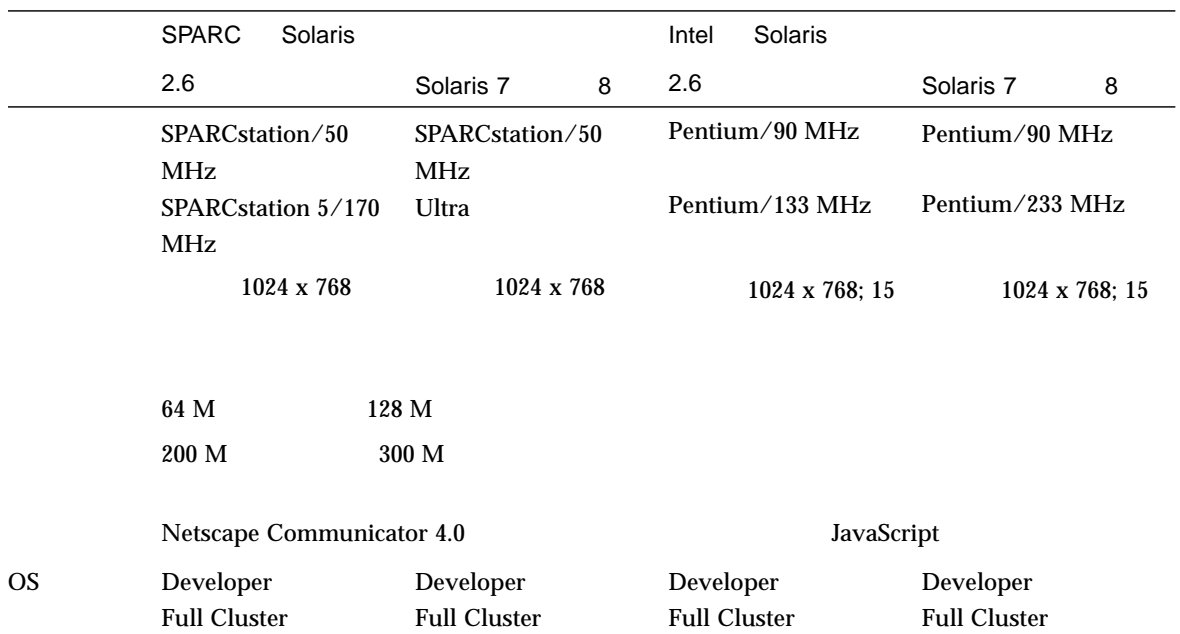

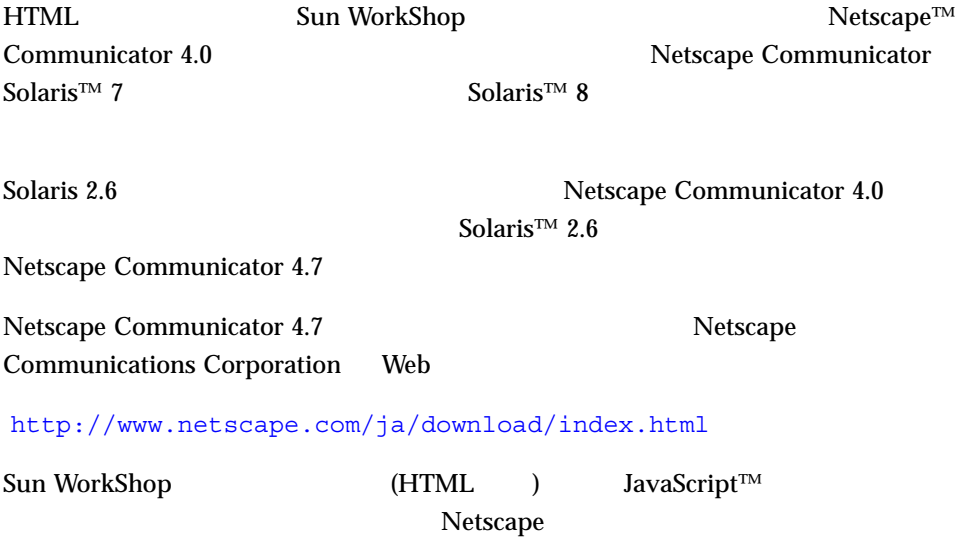

TCP/IP

FLEXlm 7.0b

 $TCP/IP$ 

 $\epsilon$  telnet telnet  $\epsilon$ 

 $TCP/IP$   $-$ 

localhost

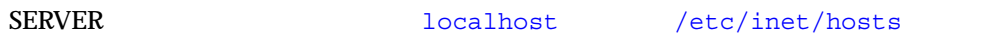

 $1.$   $( root)$ % **su** Password: *root-password*  $2.$ # **/usr/sbin/sys-unconfig**

 $3.$ 

 $\mathbb{R}^n$ 

## Sun Workshop™

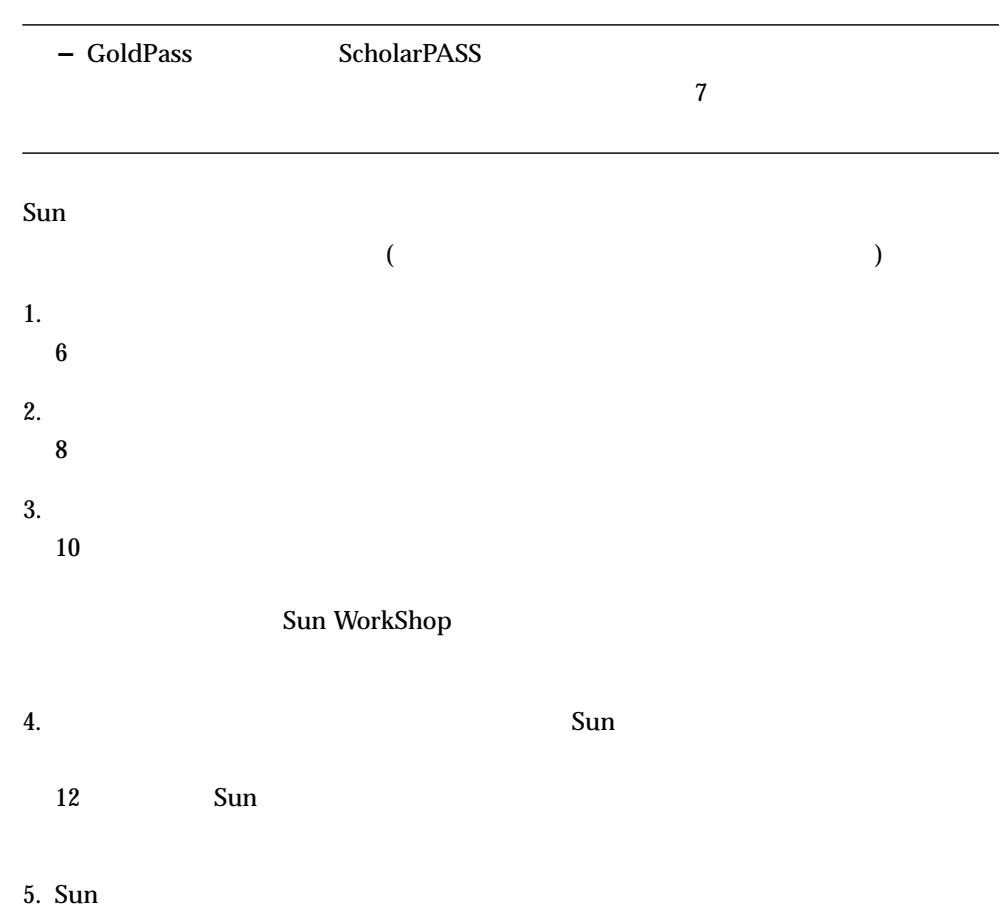

 $\mathbf 1$ 

2

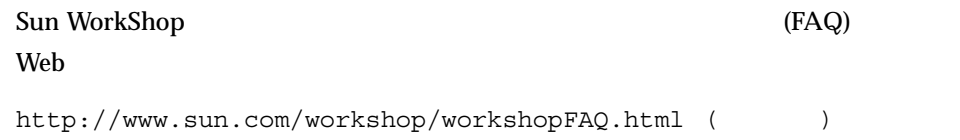

## Sun WorkShop

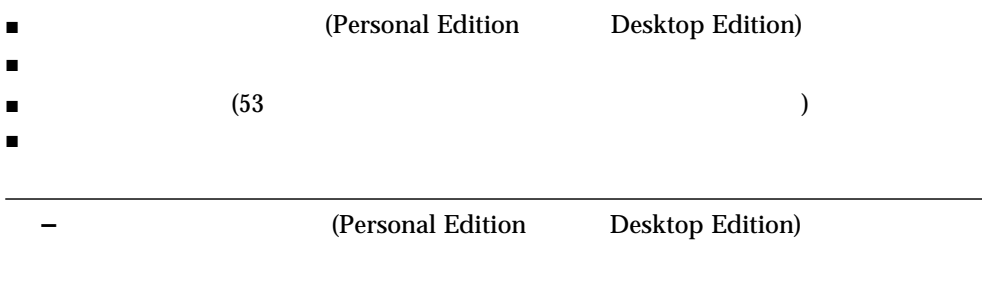

**(Personal Edition** 

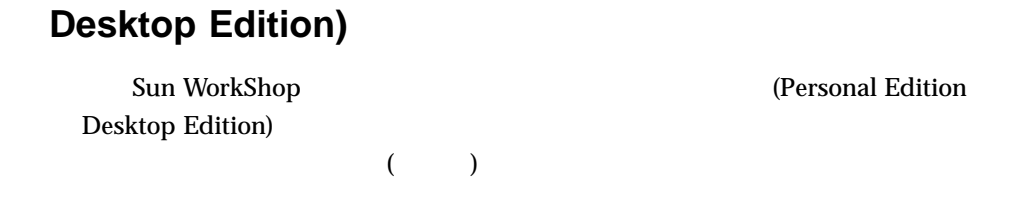

 $\overline{\mathbf{2}}$ 

### $FLEX \, \mathrm{Im}$

 $($ 

(FLEXlm)

GoldPass ScholarPASS

 $($ 

ウェアを実行できるドメインとして特定できます。しかし、特定のサブドメイン (

my\_org.org

eng.my\_org.org)

2 章 ライセンスの取得 7

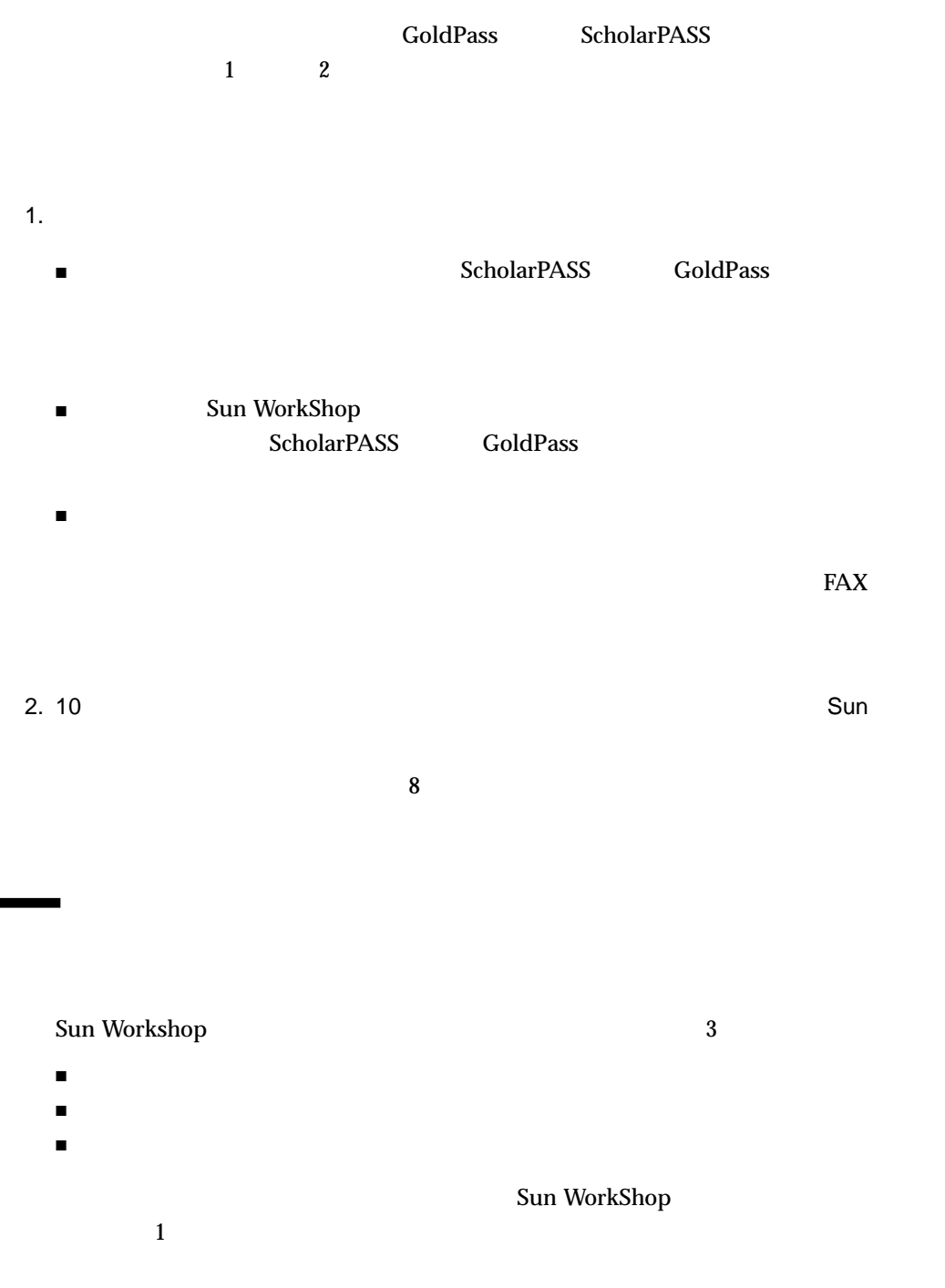

۰

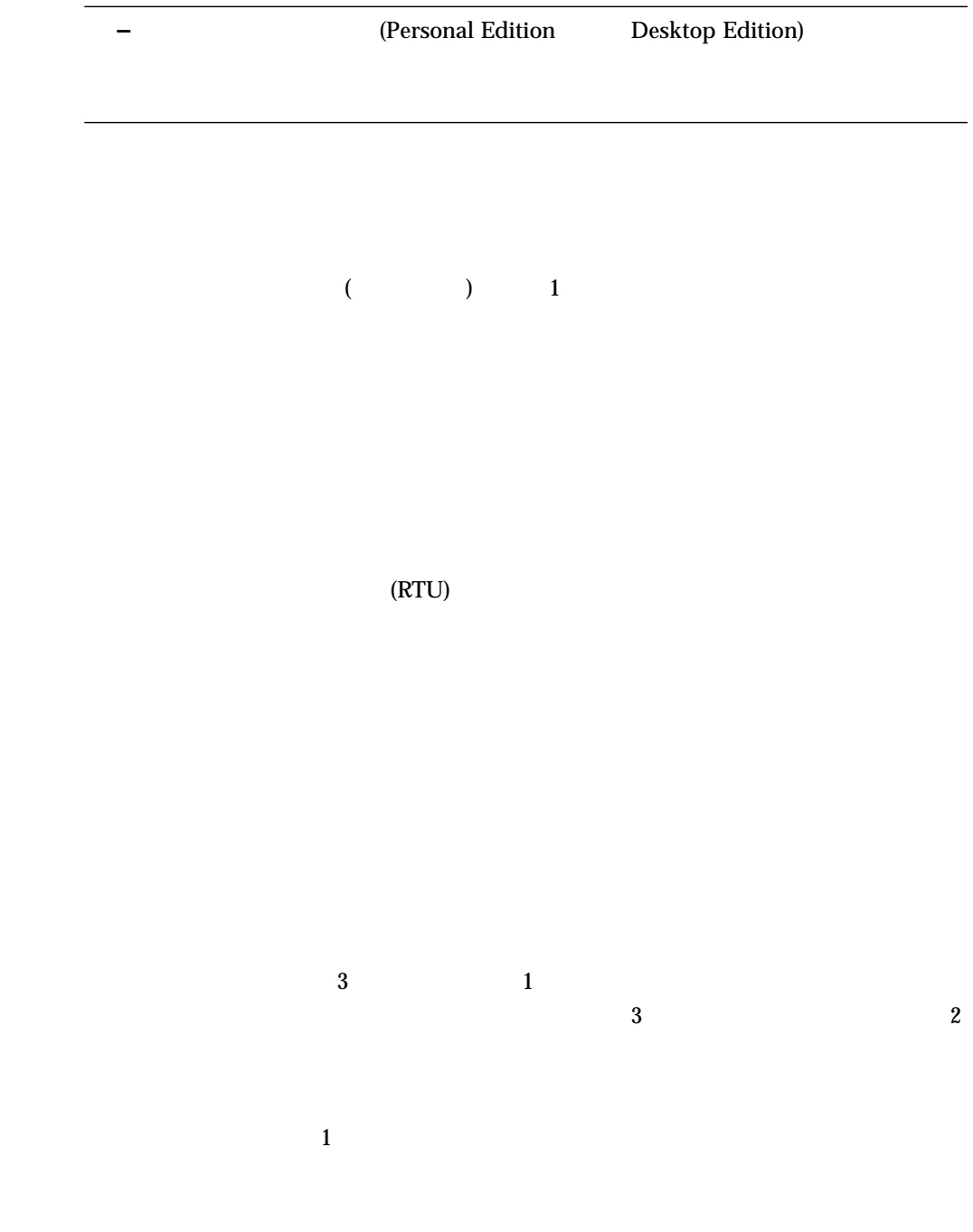

2 章 ライセンスの取得 9

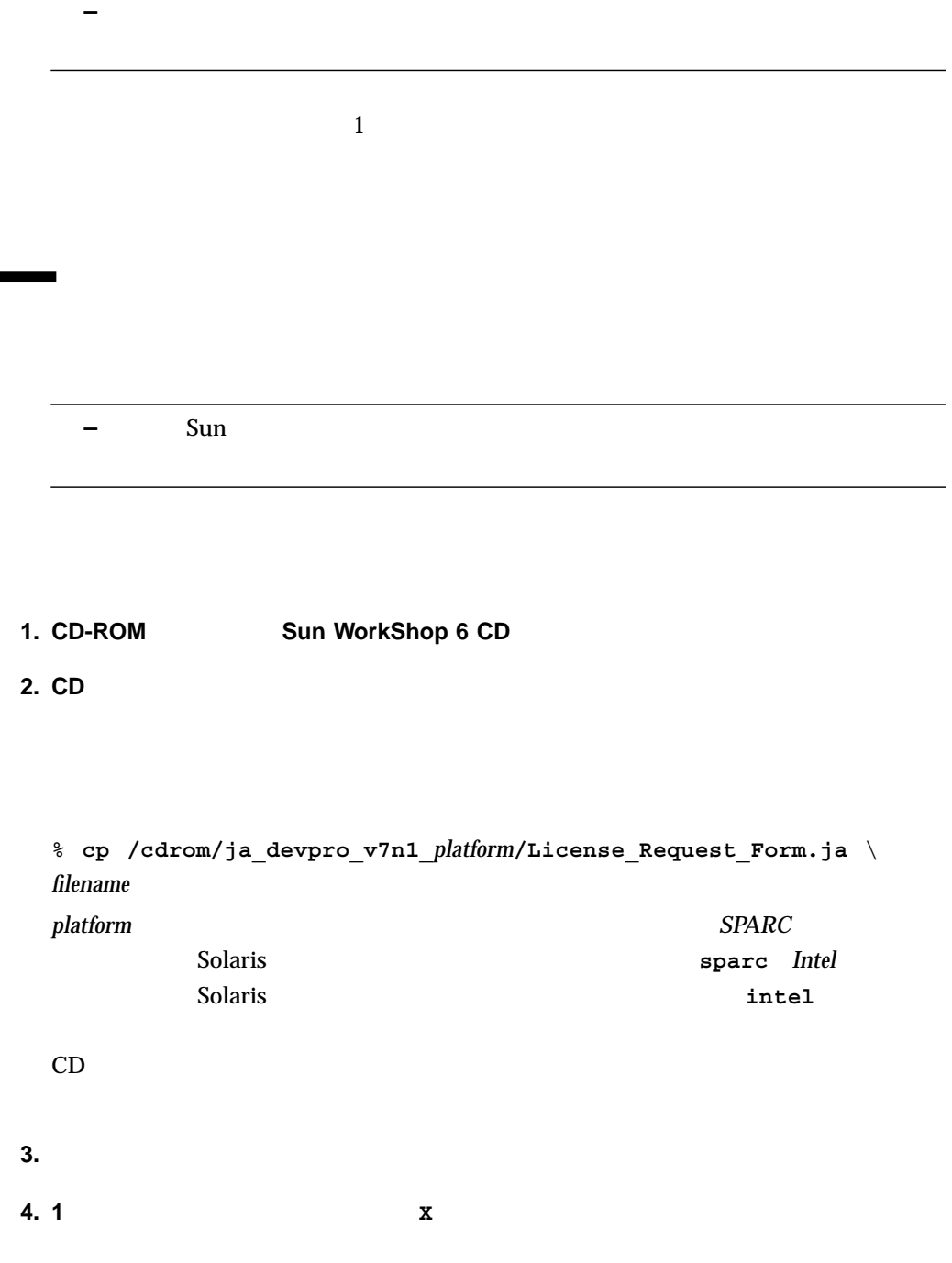

ست م ۰

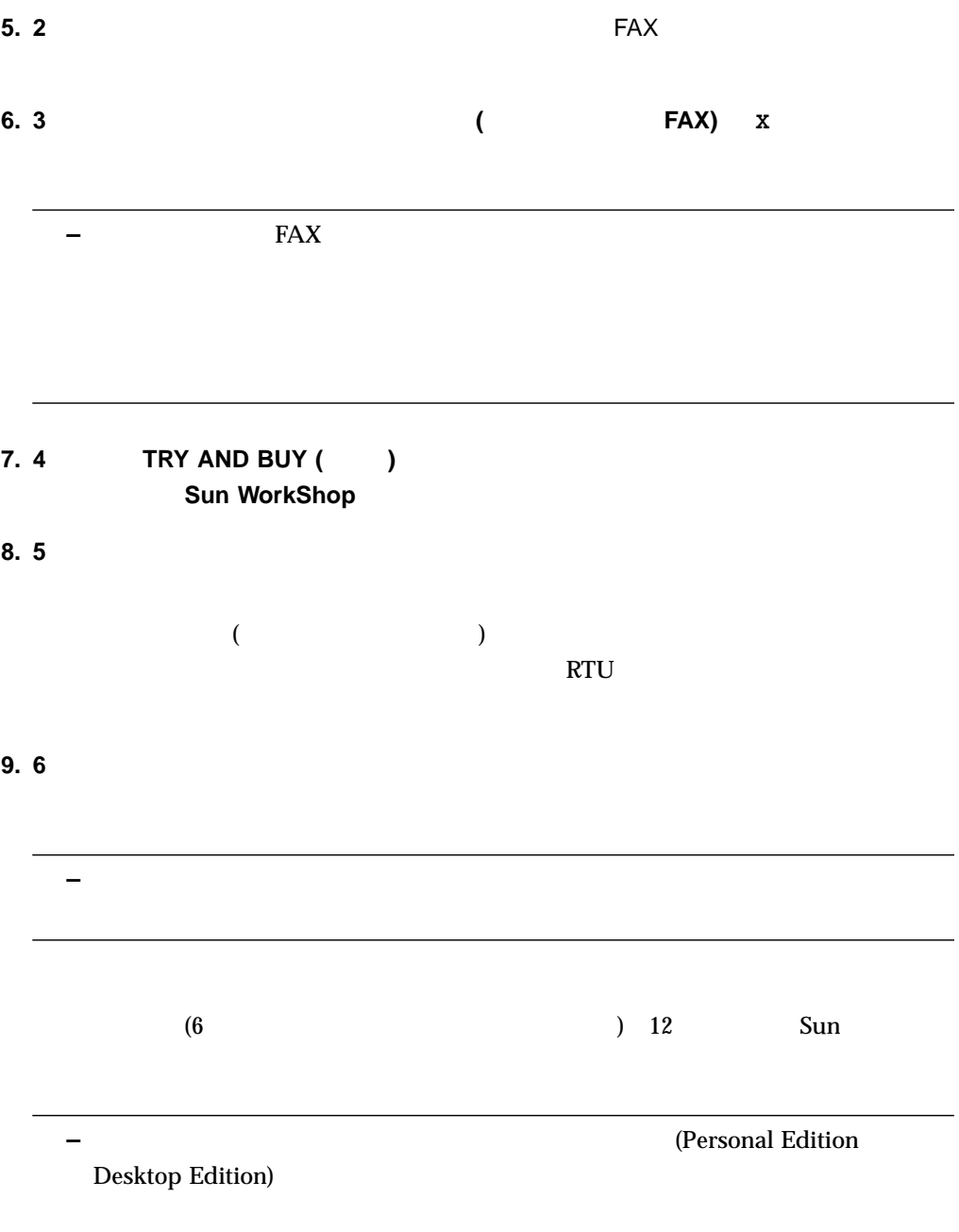

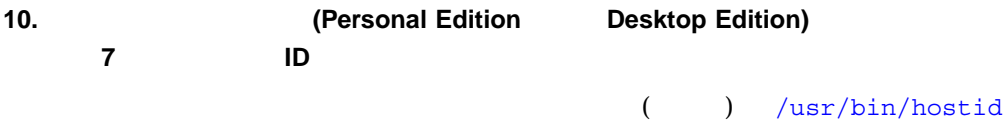

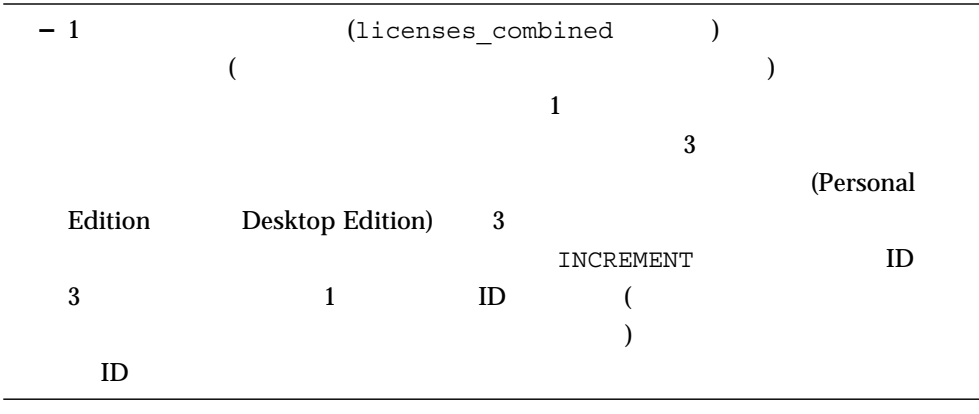

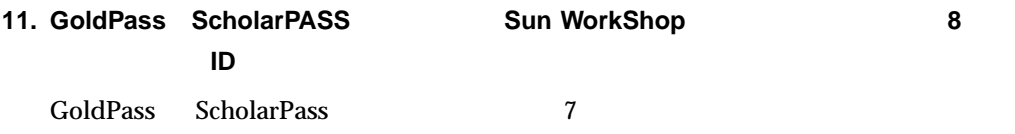

## **Sun** ライセンス・パスワード センターへの連絡

۳

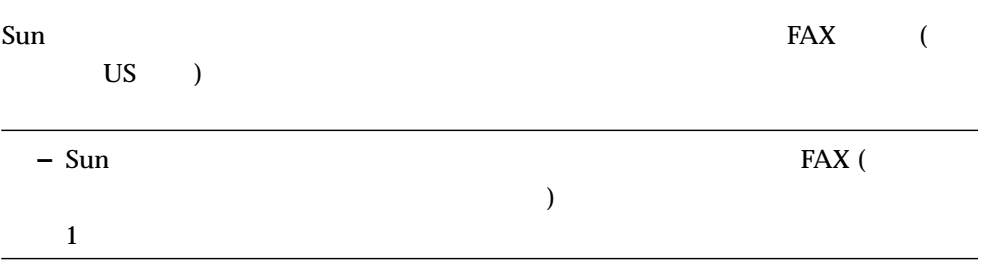

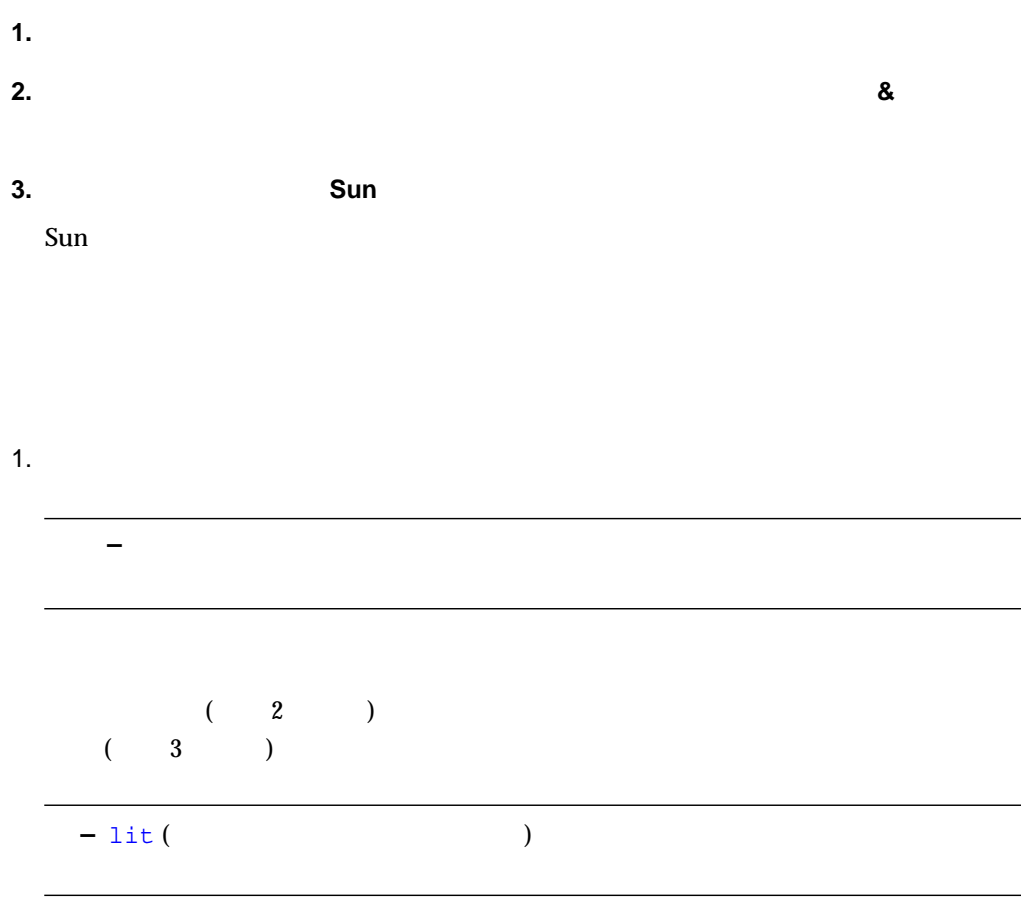

 $2.$ 

 $3$ 

```
#
# Product : Forte H-Perf Computing 6/SPARC, 6
# Date : 06-Mar-2000
#
INCREMENT workshop.c.sparc sunwlicd 6.000 05-apr-2000 0 \
         FB0A00211F6E47DA4569 "0" DEMO
#LICENSE_FILE workshop.c.sparc 6.000 sunpro 1
INCREMENT workshop.cc.sparc sunwlicd 6.000 05-apr-2000 0 \
         BBAAA011A70D5DA55649 "0" DEMO
#LICENSE_FILE workshop.cc.sparc 6.000 sunpro 1
INCREMENT workshop.dbx.sparc sunwlicd 6.000005-apr-2000 0 \
         6BBAD0C1E59E07451CB5 "0" DEMO
#LICENSE_FILE workshop.dbx.sparc 6.000 sunpro 1
INCREMENT workshop.mpmt.sparc sunwlicd 6.000 05-apr-2000 0 \
         1B8AF091A0719719982C "0" DEMO
#LICENSE_FILE workshop.mpmt.sparc 6.000 sunpro 1
INCREMENT workshop.teamware.sparc sunwlicd 6.000 05-apr-2000 0 \
         CBDA30E1D8BA961D6FDE "0" DEMO
#LICENSE_FILE workshop.teamware.sparc 6.000 sunpro 1
INCREMENT workshop.tools.sparc sunwlicd 6.000 05-apr-2000 0 \
         EB5AA0A1C290FAACDB83 "0" DEMO
#LICENSE_FILE workshop.tools.sparc 6.000 sunpro 1
INCREMENT workshop.f77.sparc sunwlicd 6.000 05-apr-2000 0 \
         CB3A5071C8BA195483B6 "0" DEMO
#LICENSE_FILE workshop.f77.sparc 6.000 sunpro 1
INCREMENT workshop.f90.sparc sunwlicd 6.000 05-apr-2000 0 \
         FB8A40714AF0090C4686 "0" DEMO
#LICENSE_FILE workshop.f90.sparc 6.000 sunpro 1
```
 $\overline{a}$ 

注意 **–** DOS ベースの電子メールシステムを使用している場合、lit を使用してライ

#### dos2unix

 $\mathbf{lit}$ 

dos2unix

 $)$
# FAX 1. **2. Sun**  $\mathop{\mathrm{Sun}}\nolimits$   $\qquad \qquad$  FAX  $\qquad \qquad$

**3. 3 50** FAX

- **1. Sun** ライセンス・パスワード・センターに電話をかけて、ライセンス・パスワード申
- Sun <sub>9</sub> The Contract extensive extensive extensive extensive extensive extensive extensive extensive extensive extensive extensive extensive extensive extensive extensive extensive extensive extensive extensive extensive e
- $FAX$

**2. 3** 章に進みます。

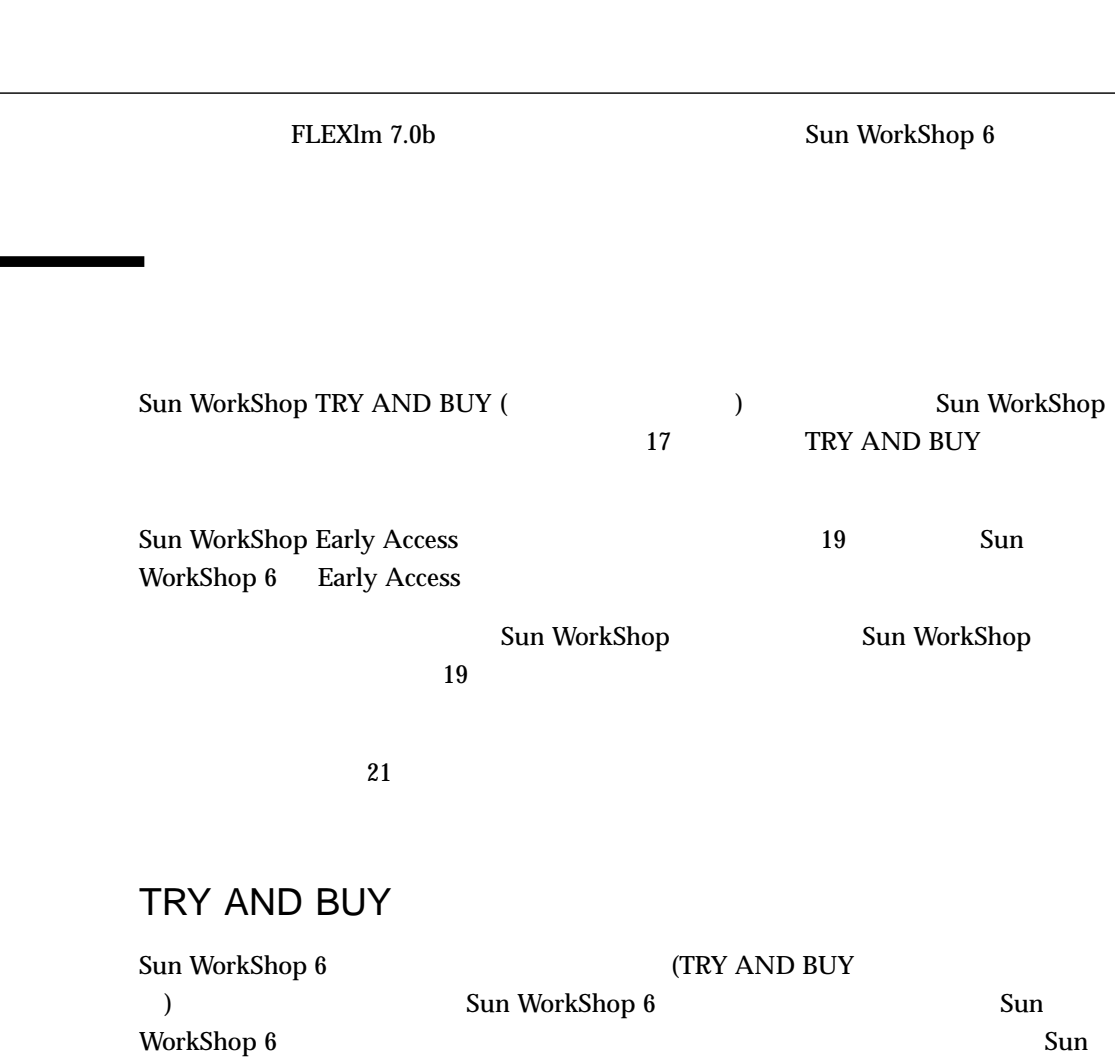

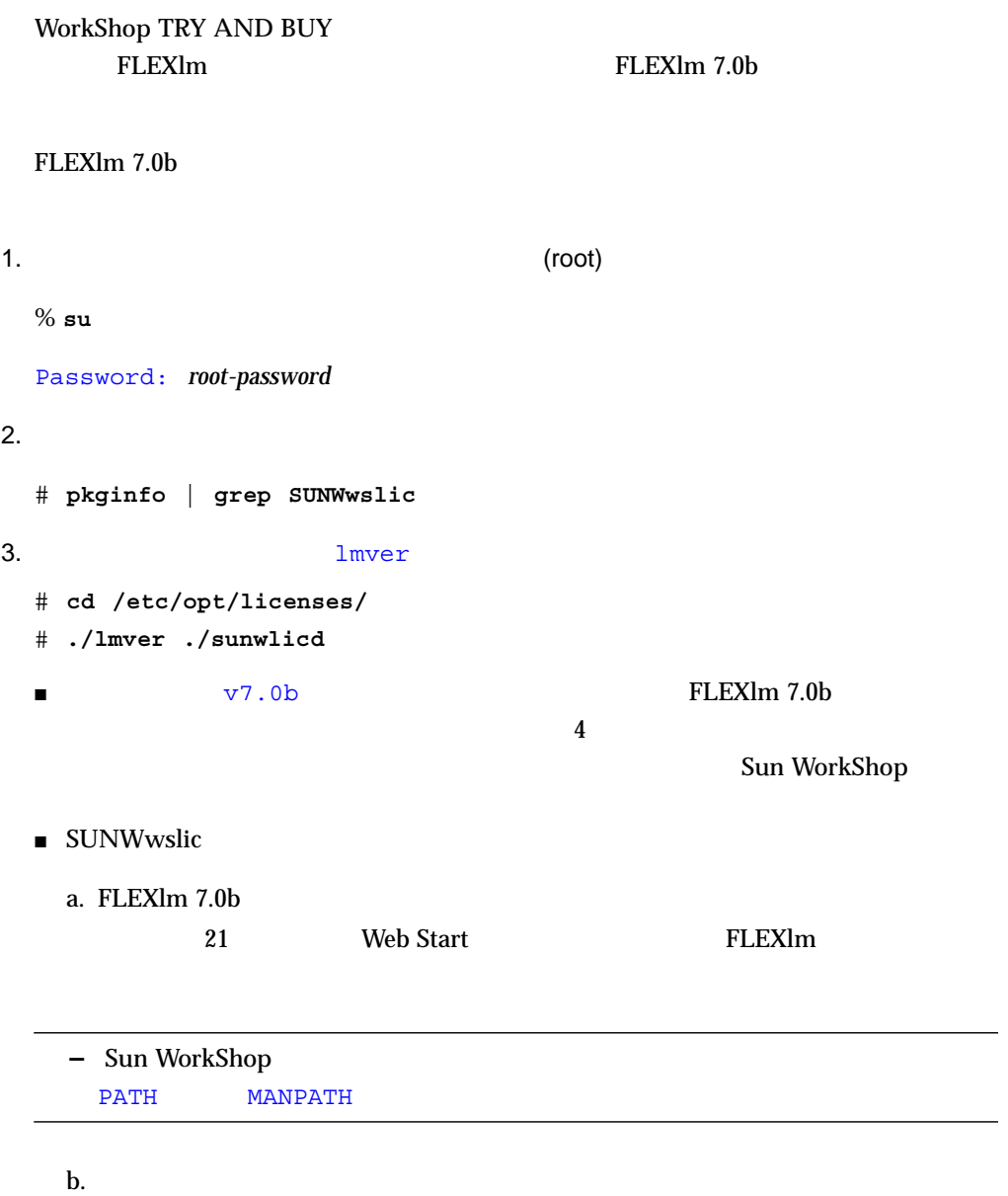

 $4$ 

Sun WorkShop

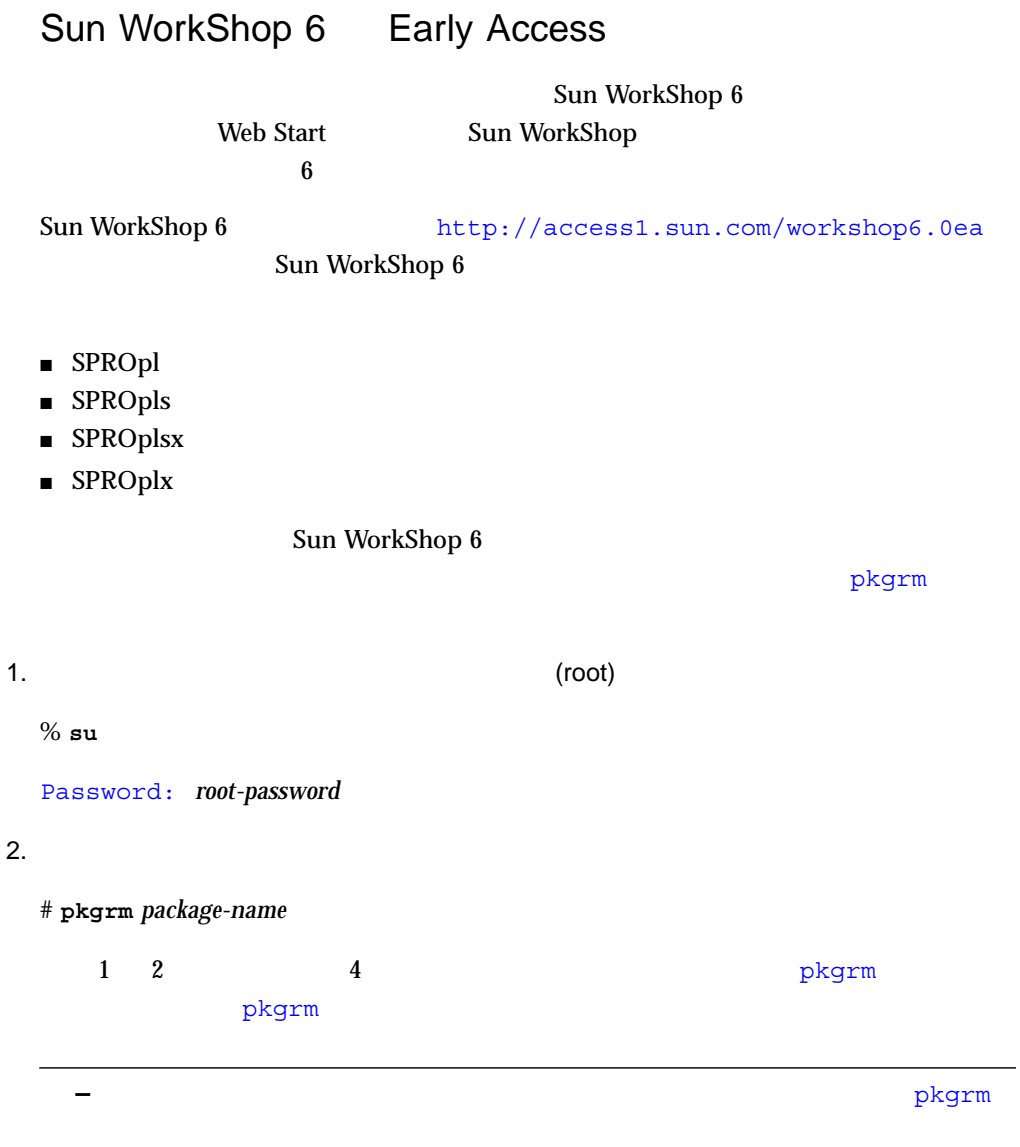

Sun WorkShop Sun WorkShop Sun WorkShop

 $\sqrt{\rm opt}$ 

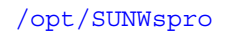

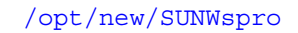

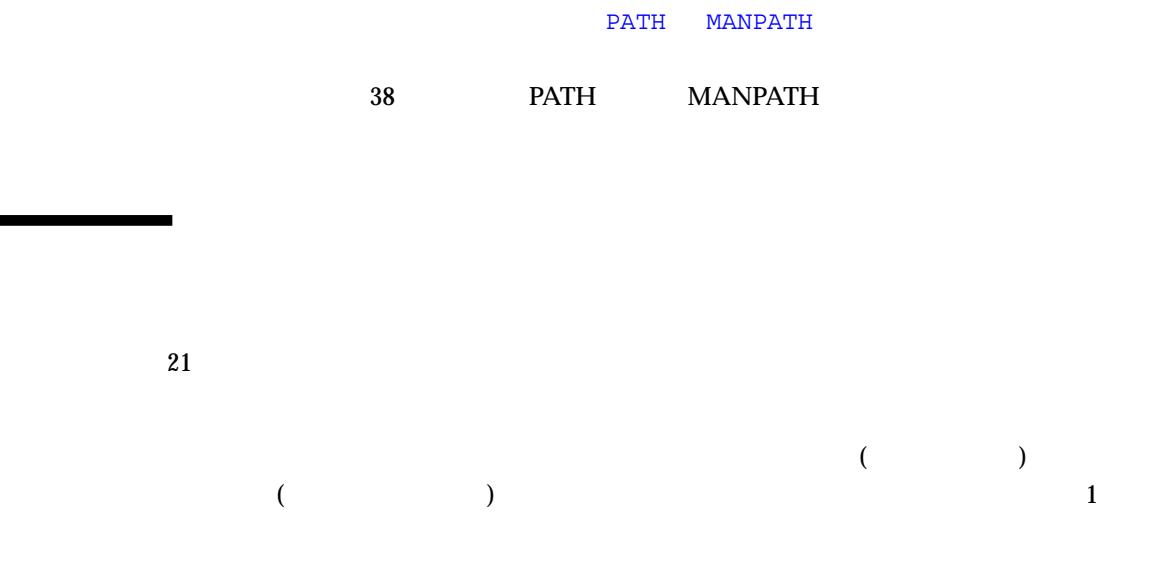

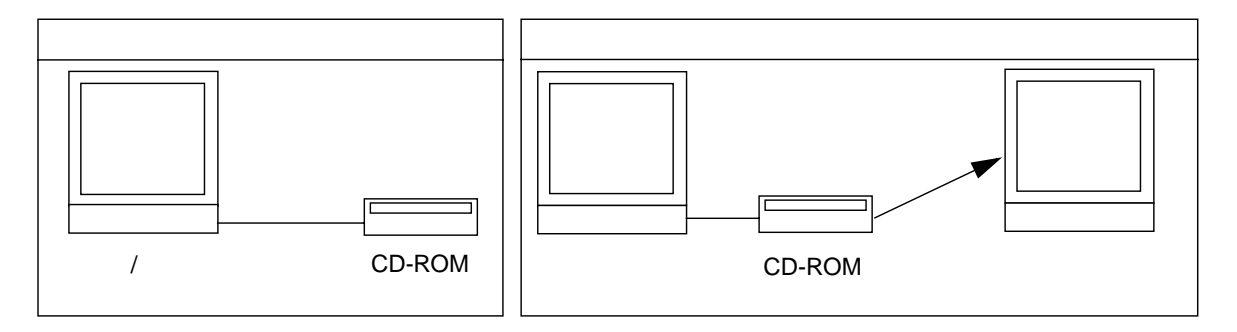

 $3-1$ 

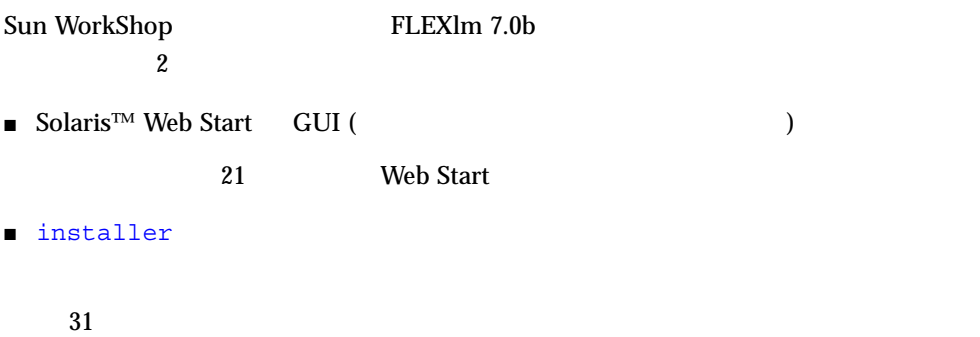

## Web Start

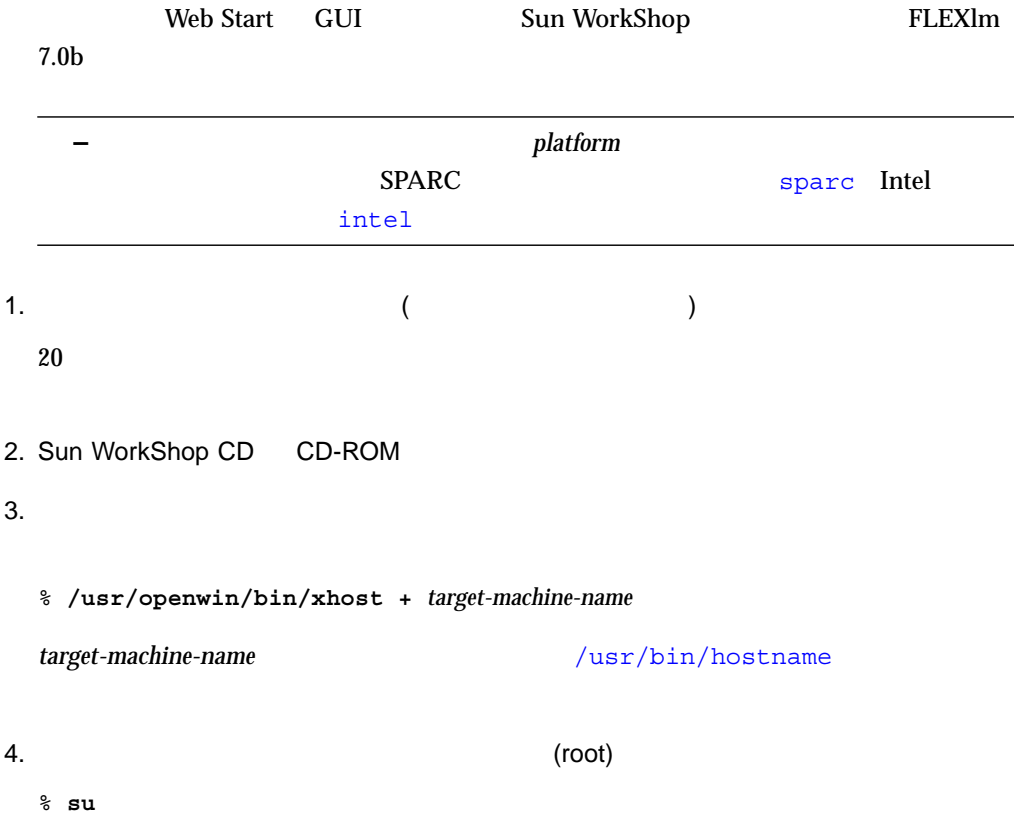

```
Password: root-password
5.# ps -ef | grep vold
 /usr/sbin/vold
 \blacksquare\blacksquare# mkdir -p /cdrom/ja_devpro_v7nl_platform
 # mount -F hsfs -r cdrom-device /cdrom/ja_devpro_v7nl_platform
 cdrom-device /dev/dsk/c0t6d0s2
```

```
6. \sim
```

```
a. \sim\mathbb C# setenv DISPLAY hostname:0
  Bourne Bourne
  # DISPLAY=hostname:0
 # export DISPLAY
  Korn シェルト ジェルを使用する場合は、次のコマンドを入力します。
 # export DISPLAY=hostname:0
 hostname /usr/bin/hostname
b. CD 0. CD 0. ように入力していない場合は、次のように入力して CD 0. これに対して CD 0. これに対して CD
  # cd /cdrom/devpro_v7n1_platform
c. 7 in the 7 in the 7 in the 7 in the 7 in the 7 in the 7 in the 7 in the 7 in the 7 in the 7 in the 7 in the
```

```
a. /etc/dfs/dfstab
 share -F nfs -o ro /cdrom/ja_devpro_v7n1_platform
b. NFS# ps -ef | grep nfsd
 {\tt nfsd}\blacksquare nfsd
  # /usr/sbin/shareall
 \blacksquare b \blacksquare# /etc/init.d/nfs.server start
  # ps -ef | grep nfsd
 \mathbf bc. \inftyroot 237 1 17 Jun 04 ? 0:00 /usr/lib/nfs/nfsd -a 16
```
# **/usr/sbin/dfshares**

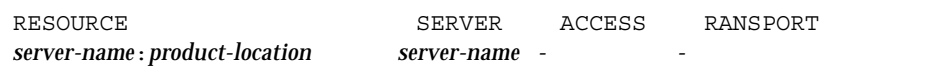

```
d. \sim# rlogin target-machine-name -l user
 Password: user-password
 % su
 Password: root-password
 user (root )
```

```
e. \bullet
```

```
# cd /net/source-machine/cdrom/ja_devpro_v7n1_platform
```
**−** (\) 1 # **mkdir /remote\_products** # **/usr/sbin/mount -F nfs -r** *source-machine***:/cdrom/**\ **ja\_devpro\_v7n1\_***platform* **/remote\_products**

```
# cd /remote_products
```

```
f.
```
# **setenv DISPLAY** *source-machine-name***:0**

Bourne **Bourne** 

# **DISPLAY=***source-machine-name***:0; export DISPLAY**

 $\mathbb C$ 

#### Korn シェルト ジェルを使用する場合は、次のコマンドを入力します。

# **export DISPLAY=***source-machine-name***:0**

# **./installer**

```
Solaris Product Registry's /usr/lib/libwsreg.so
[SUNWwsr2] ]
\sqrt{\text{usr}/\text{lib}/\text{libwsreg.so}} [SUNWwsr2] ? <y|n>:
```
## 8. y SUNWwsr2 productregistry

9. Return

10.  $\blacksquare$ 

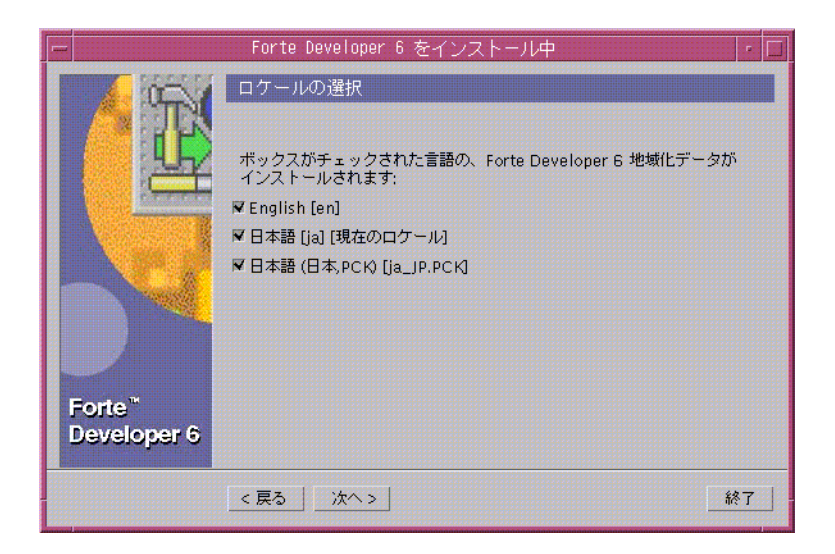

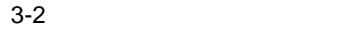

11.  $\blacksquare$ 

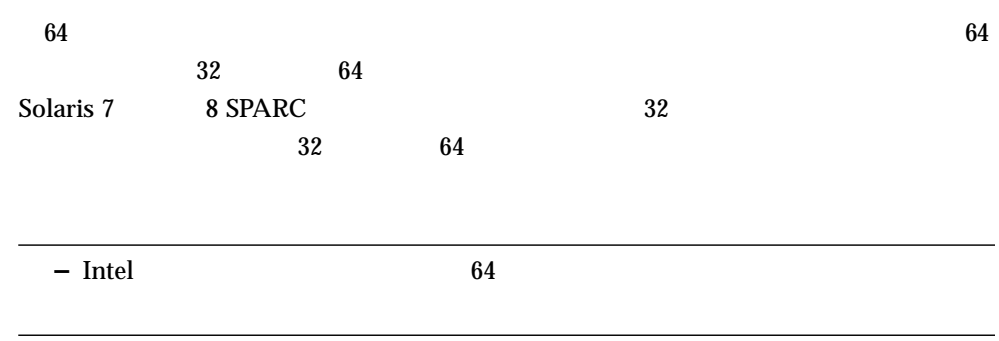

12.  $(3-3)$ 

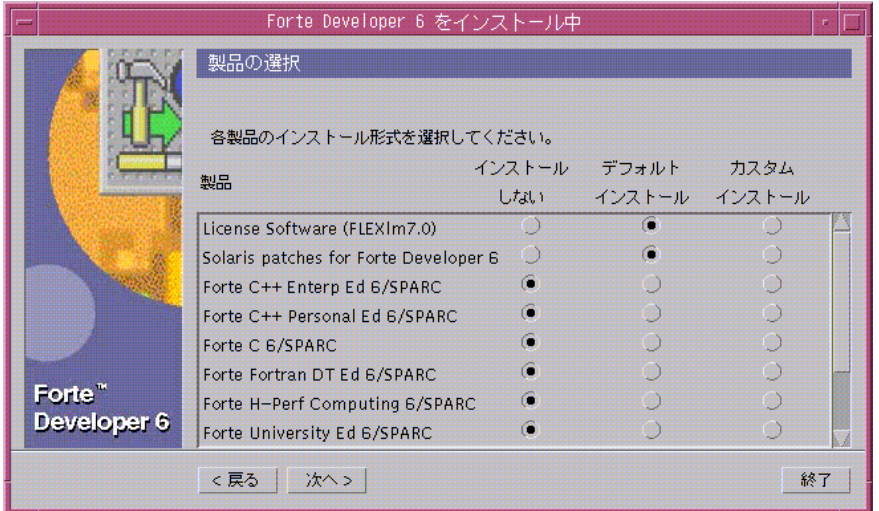

 $3-3$ 

License Software (FLEXlm 7.0) FLEXlm 7.0b

注意 **–** ライセンスソフトウェアをインストールしないとライセンスをインストールで

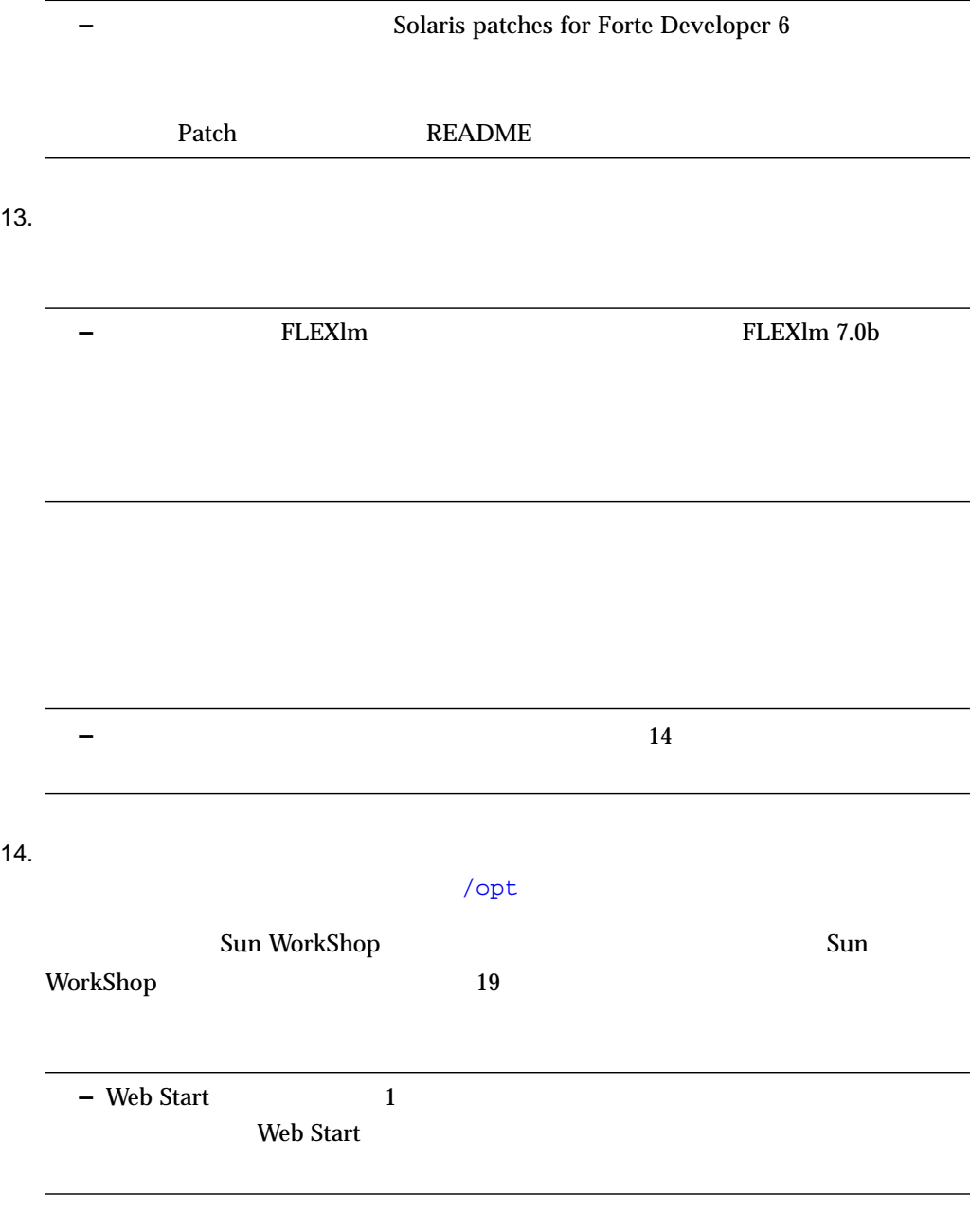

**Web Start** 

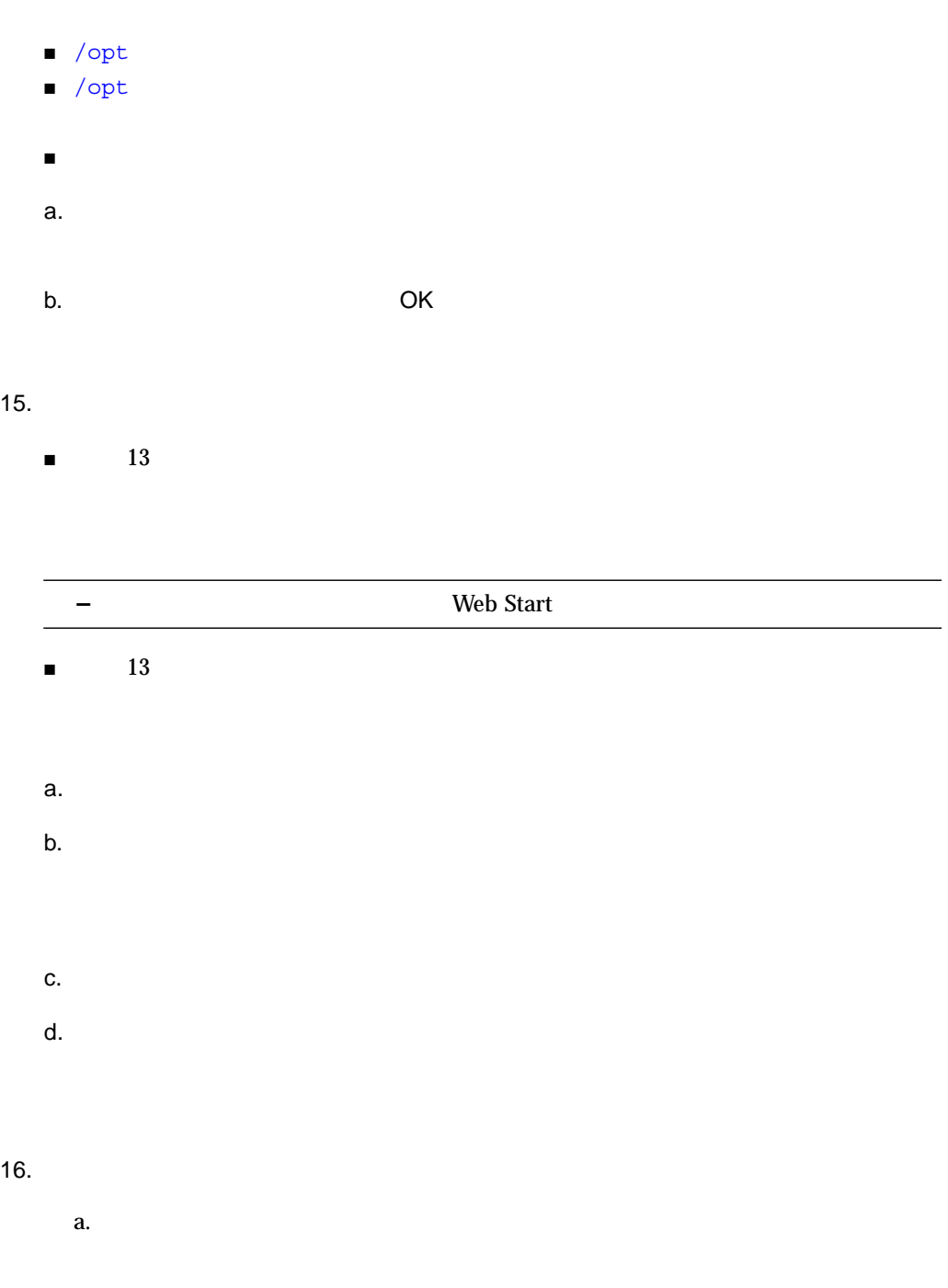

b.  $\blacksquare$ 

#### Install License  $\hfill\blacksquare$

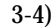

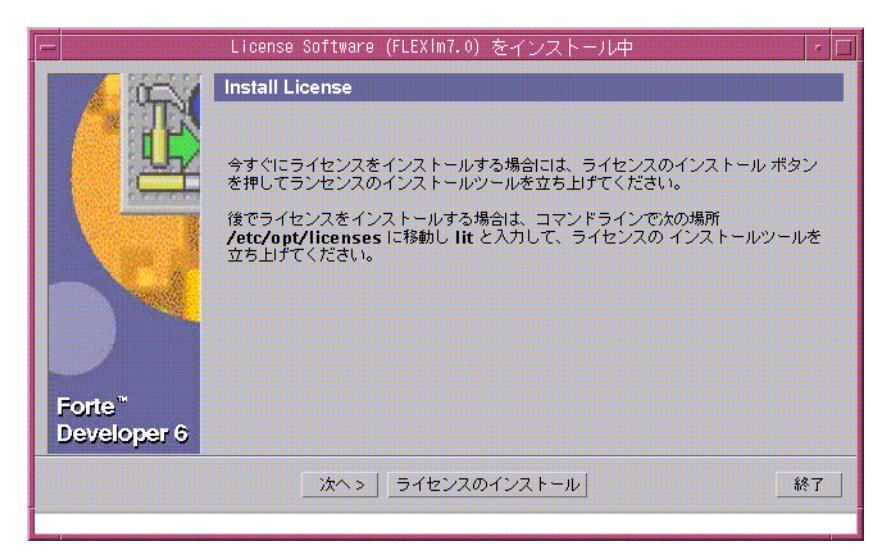

#### 3-4 Install License

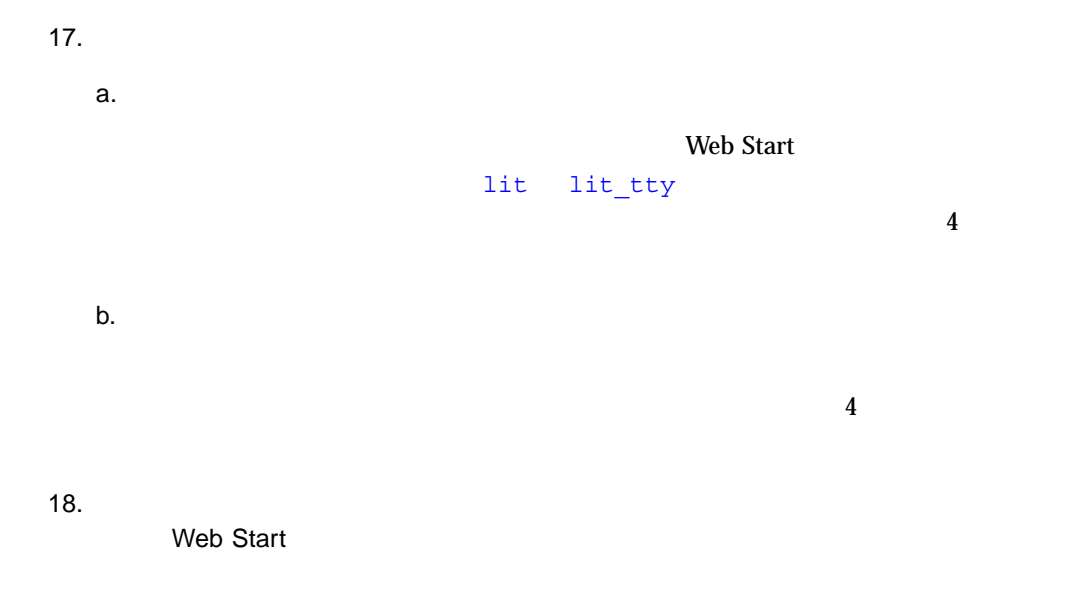

19.  $-6$ # **cd /** # **/usr/sbin/umount /remote\_products**  $20.$ # **exit** 21.  $\blacksquare$  $\sim$  22  $\sim$  ) a.  $\sim$ % **exit** b. NFS  $\blacksquare$  6 nfsd # **/usr/sbin/unshare /cdrom/ja\_devpro\_v7n1\_***platform*  $\blacksquare$  6 nfsd  $\blacksquare$ # **/etc/init.d/nfs.server stop** c. /etc/dfs/dfstab share -F nfs -o ro /cdrom/ja\_devpro\_v7n1\_*platform* d.  $\blacksquare$ # **exit**  $22.$ % **/usr/openwin/bin/xhost -** *target-machine-name* 23. インストールしたソフトウェアの最も、それはソフトウェアの最ものではない。<br>アメリカの最も、それはアメリカの最も、それはアメリカの最ものではない。 24. 38 ページの「PATH 変数と MANPATH 変数の変更」の手順に従って、PATH 変数と MANPATH

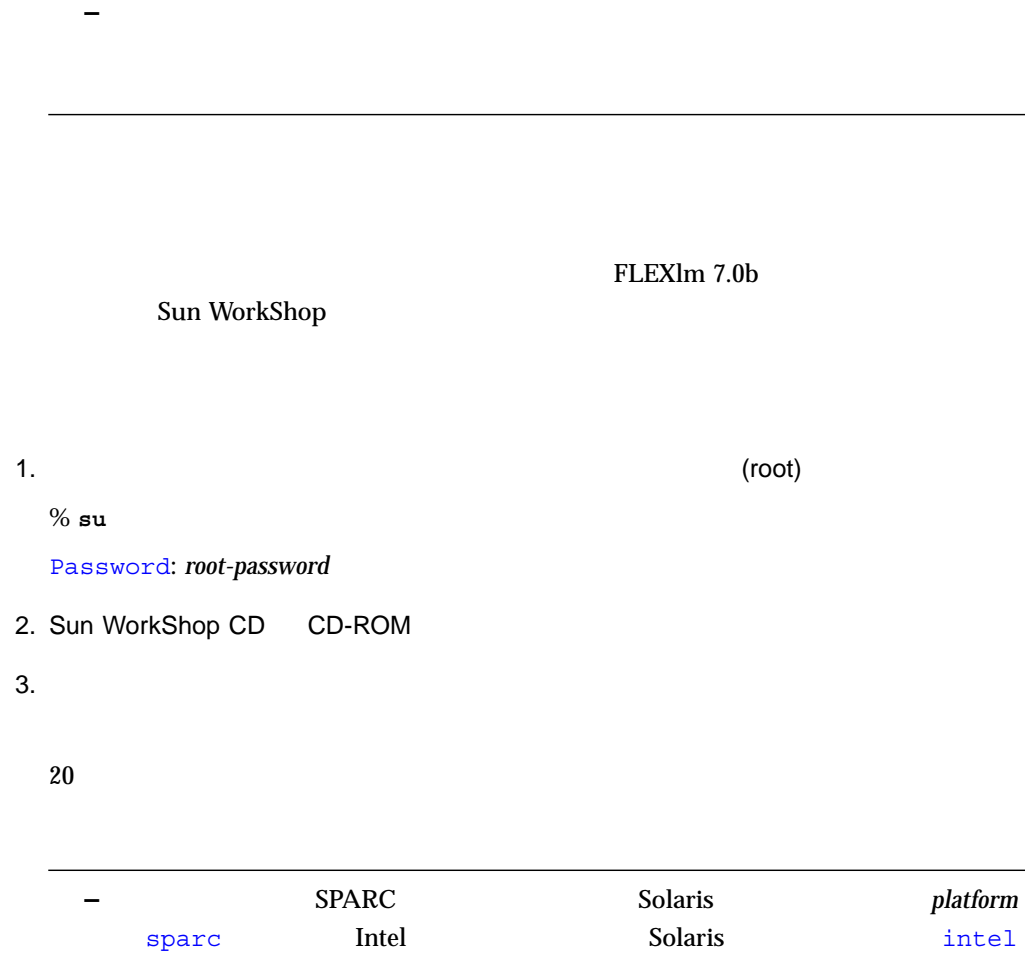

a.  $CD$ # **cd /cdrom/ja\_devpro\_v7n1\_***platform* b. 4

```
a. /etc/dfs/dfstab
 share -F nfs -o ro /cdrom/ja_devpro_v7n1_platform
b. NFS^{\text{TM}}
```

```
# ps -ef | grep nfsd
```
 $\mathbf{nfsd}$ 

root 237 1 17 Jun 04 ? 0:00 /usr/lib/nfs/nfsd -a 16

 $\blacksquare$  nfsd  $\blacksquare$ 

```
# /usr/sbin/shareall
```
 $\blacksquare$  nfsd  $\blacksquare$ 

# **/etc/init.d/nfs.server start**

# **ps -ef | grep nfsd**

/usr/lib/nfs/nfsd

#### c.  $\infty$

# **/usr/sbin/dfshares**

RESOURCE SERVER ACCESS TRANSPORT *server-name*:*product-location server-name* - -

#### d.  $\sim$

# **rlogin** *target-machine-name* **-l** *user*

Password: *user-password*

% **su** Password: *root-password user* (root )

e.  $\bullet$ .

# **cd /net/***source-machine-name***/cdrom/ja\_devpro\_v7n1\_***platform*

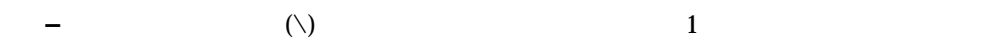

#### # **mkdir /remote\_products**

# **/usr/sbin/mount -F nfs -r** *source-machine-name***:/cdrom/**\

**ja\_devpro\_v6n1\_***platform* **/remote\_products**

# **cd /remote\_products**

 $4.$ 

# **./installer -nodisplay**

```
Solaris Product Registry's /usr/lib/libwsreg.so
[SUNWwsr2 ]
\sqrt{\text{usr}/\text{lib}/\text{libwsreg.so}} [SUNWwsr2] ? <y|n>:
```
## 5. y SUNWwsr2 productregistry

6. **Canadian Structure According to the Return** Return  $\mathsf{Return}$ 

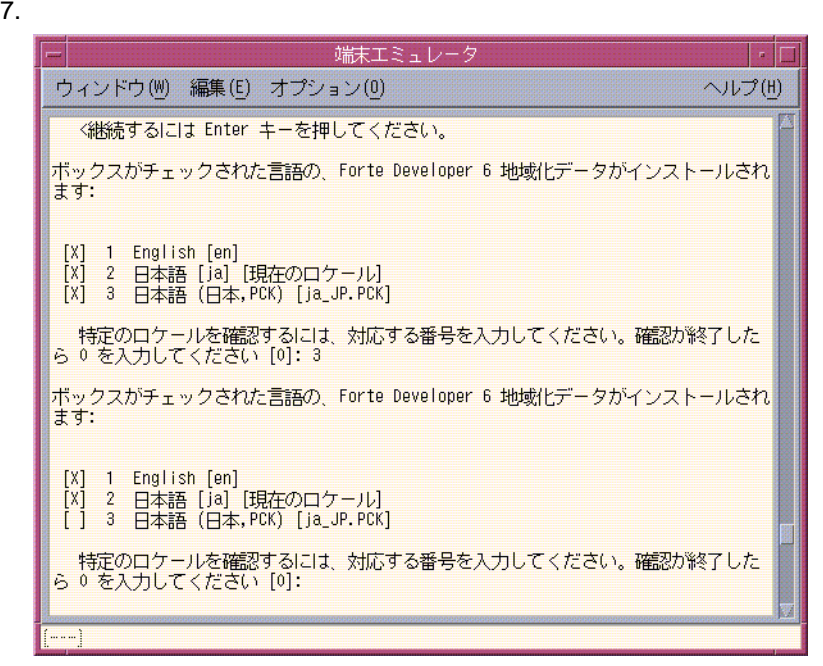

#### 8.  $64$

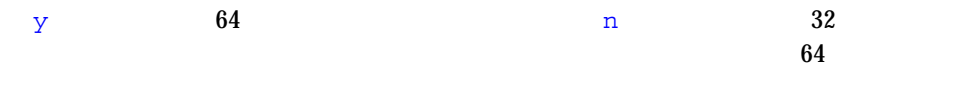

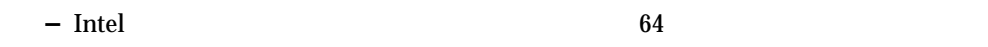

 $9.$ 

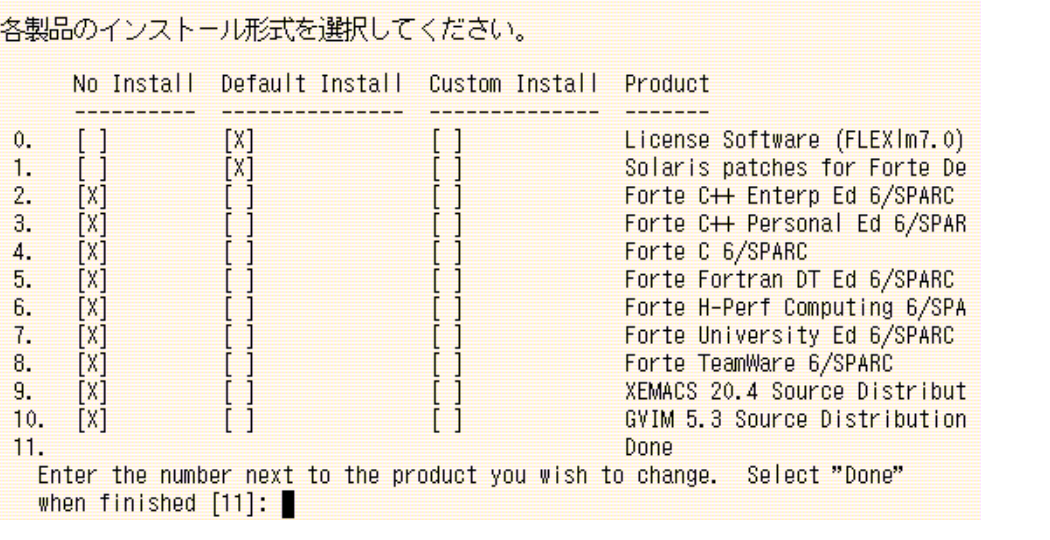

(FLEXlm 7.0) FLEXlm 7.0b

注意 **–** ライセンスソフトウェアをインストールしないとライセンスはインストールで **– Solaris patches for Forte Developer 6** Patch README

10.  $\blacksquare$ 

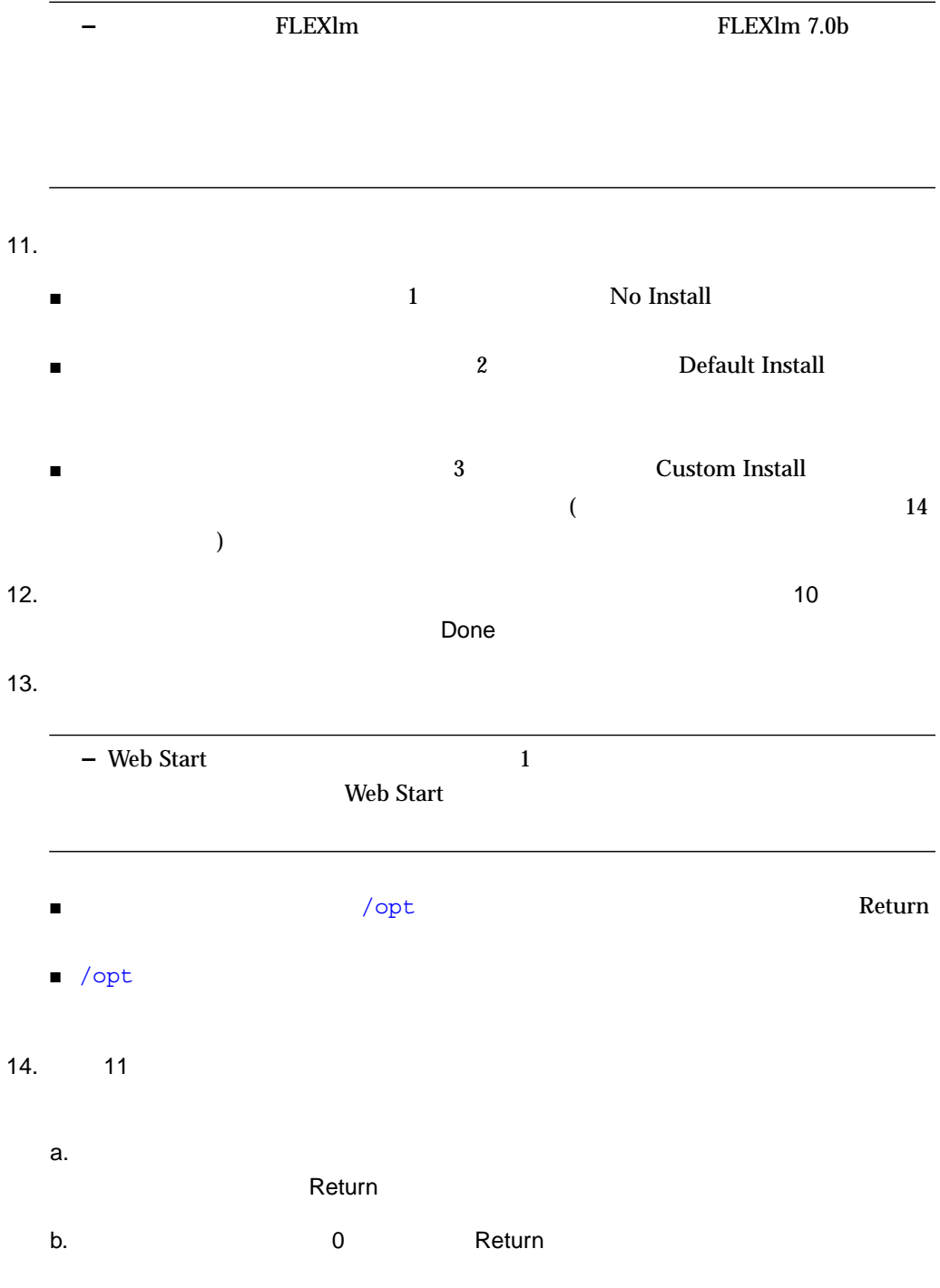

 $15.$  $\blacksquare$  $\blacksquare$  6  $\blacksquare$  2  $\blacksquare$ 16. 1 を入力してインストールを継続する場合、進捗インジケータが表示されます。 a.  $100\%$ b.  $\blacksquare$ **17.** リモートインストール時に製品ディレクトリをマウントした場合 **(**手順 **3)** は、次のコ # **cd /** # **/usr/sbin/umount /remote\_products 18.** スーパーユーザーの権限を終了します。 # **exit 19.** リモートインストールを実行した場合は、次の手順に従ってください **(**ローカルイン ストールを実行した場合は、手順 **20** に進んでください**)** a.  $\overline{\mathbf{a}}$ . % **exit b. NFS**  $\blacksquare$  nfsd  $\blacksquare$  3 # **/usr/sbin/unshare /cdrom/ja\_devpro\_v7n1\_***platform*  $\blacksquare$  nfsd 3  $\blacksquare$ # **/etc/init.d/nfs.server stop c.** /etc/dfs/dfstab share -F nfs -o ro /cdrom/ja\_devpro\_v7n1\_*platform* d. the set of the set of the set of the set of the set of the set of the set of the set of the set of the set of the set of the set of the set of the set of the set of the set of the set of the set of the set of the set of # **exit**

## **21. 38 PATH MANPATH**  $PATH$  **PATH MANPATH**

## PATH MANPATH

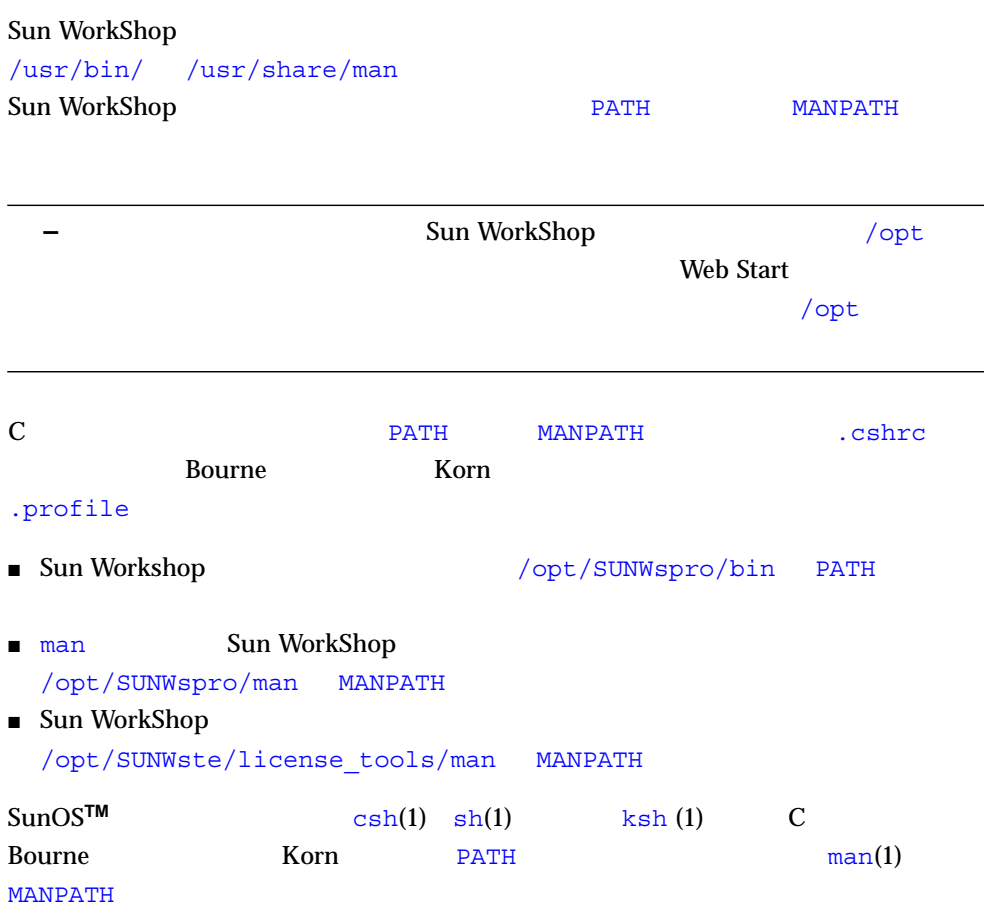

PATH **PATH Sun WorkShop** 

% **echo \$PATH**

۰

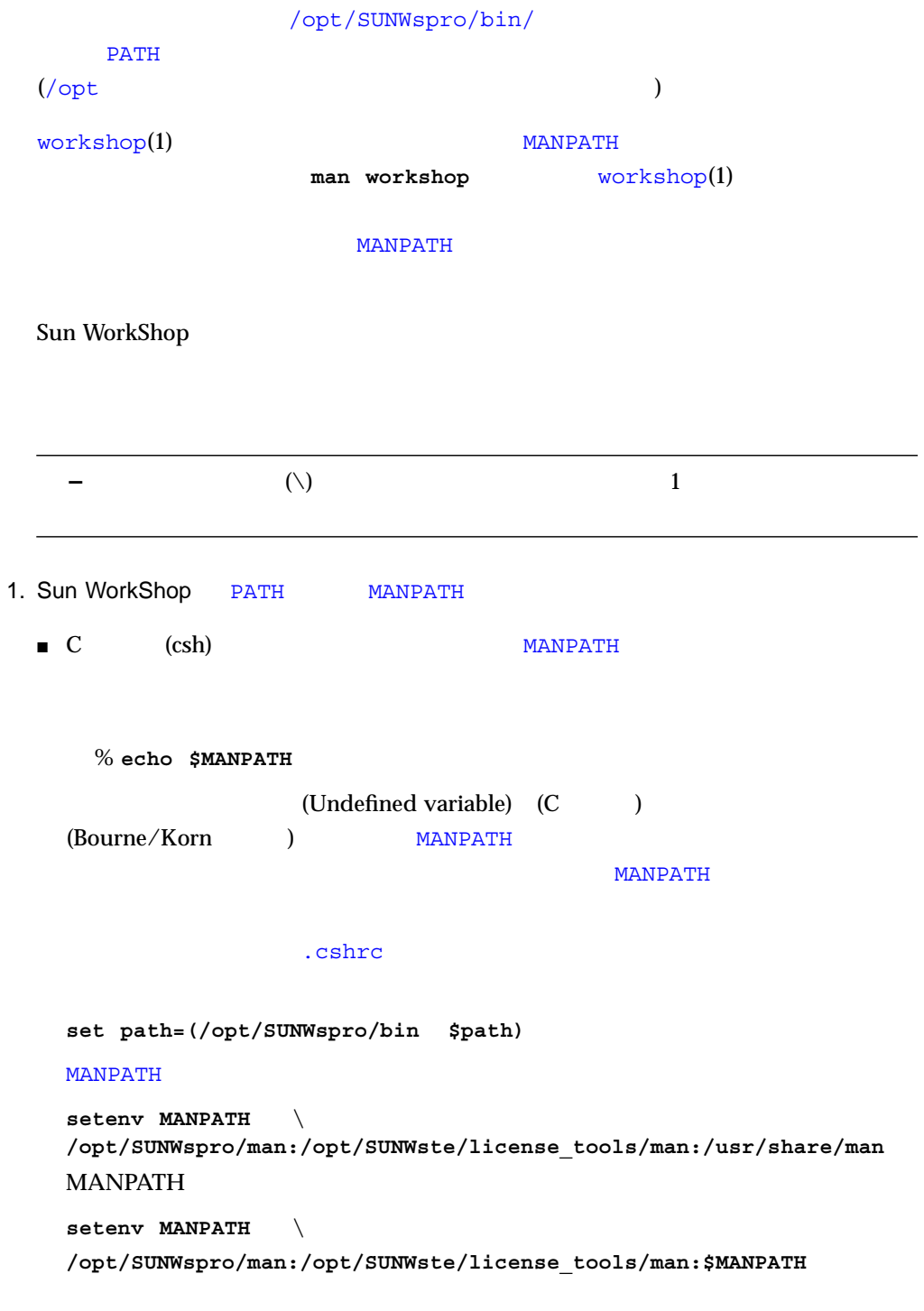

```
■ Bourne (sh) Korn (ksh)
       .profile
   PATH=/opt/SUNWspro/bin${PATH:+:}${PATH}
   MANPATH= \
    /opt/SUNWspro/man:/opt/SUNWste/license_tools/man: \
     ${MANPATH:=/usr/share/man}
  22. 1 cshrc .profile
3.\blacksquare C
  source ~/.cshrc
 ■ Bourne Xorn
  . ~/.profile
  – インストール インストール インストール Sun WorkShop
                       PATH MANPATH
 \overline{4}Sun WorkShop
```

| $\blacksquare$ Sun  |                          |                  |              |       |   |
|---------------------|--------------------------|------------------|--------------|-------|---|
| $\boldsymbol{2}$    |                          |                  |              |       |   |
|                     | FLEXIm 6.1               |                  |              |       |   |
|                     |                          | $\boldsymbol{3}$ |              |       |   |
| - GoldPass          | <b>ScholarPASS</b>       |                  | $\mathbf{1}$ |       |   |
|                     |                          |                  |              |       |   |
|                     | $\boldsymbol{2}$         |                  |              |       |   |
| $l$ it              |                          | (                |              |       | ) |
| $l$ lit_tty<br>GUI  |                          |                  |              |       |   |
| Sun WorkShop<br>Web | $\overline{\phantom{a}}$ | )                |              | (FAQ) |   |

http://www.sun.com/workshop/workshopFAQ.html

#### $2$ Sun WorkShop Professional C  $\hspace{1.6cm} 6$

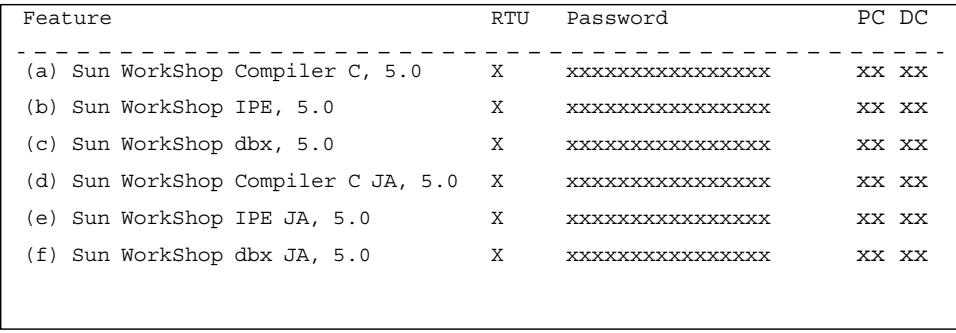

(a) (b) (c)  $C$  WorkShop dbx  $(d)$   $(e)$   $(f)$  $(a)$   $(b)$  2

 $\blacksquare$ ーパスワード=「ライセンス」では、同じライセンスサーバーに対したときに、同じライセンスサーバーに対して対したときに対し

<u>LANG ja にゅうしゅ</u>

 $\rm LANG$  ja  $\rm LANG$  ja  $\rm LAMG$  $($ 

Desktop Edition)

(Personal Edition

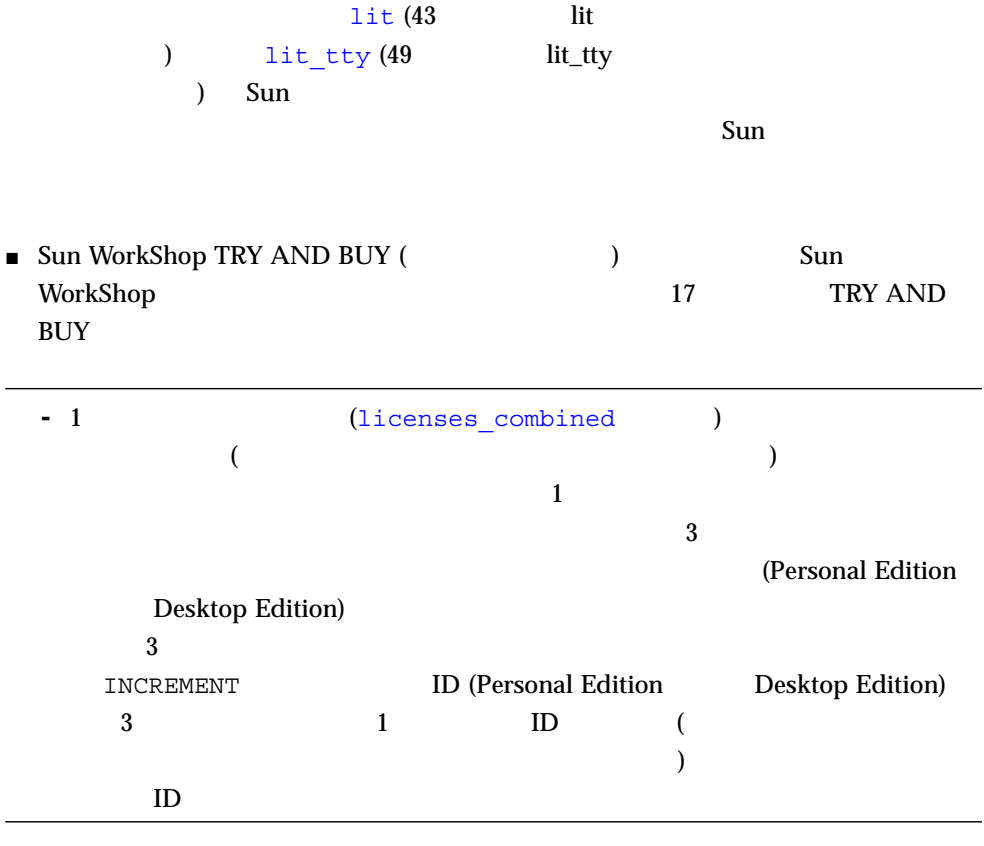

**lit** ライセンスインストーラの使い方

| lit.    | GUI | lit |
|---------|-----|-----|
| $-$ lit |     | 21  |

#### lit  $\frac{1}{\sqrt{2\pi}}$

#### FLEXlm 7.0b

 $\frac{1}{1}$ 

#### **1.** コマンド行で次のコマンドを入力して、クライアントアクセスを有効にします。

% **/usr/openwin/bin/xhost +***hostname*

*hostname* /usr/bin/hostname

**2.** スーパーユーザー **(root)** になります。

% **su**

Password: *root-password*

#### **3.**  $\blacksquare$

 $\mathbb C$ # **setenv DISPLAY** *hostname***:0** Bourne **Bourne** # **DISPLAY=***hostname*:**0** # **export DISPLAY** Korn シェルト ジェルを使用する場合は、次のコマンドを入力します。 # **export DISPLAY=***hostname***:0** *hostname* /usr/bin/hostname

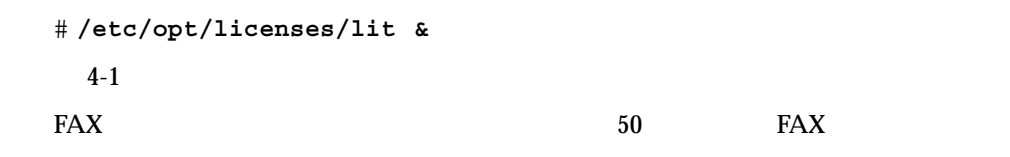

**4.** ライセンスインストールツールを起動します。

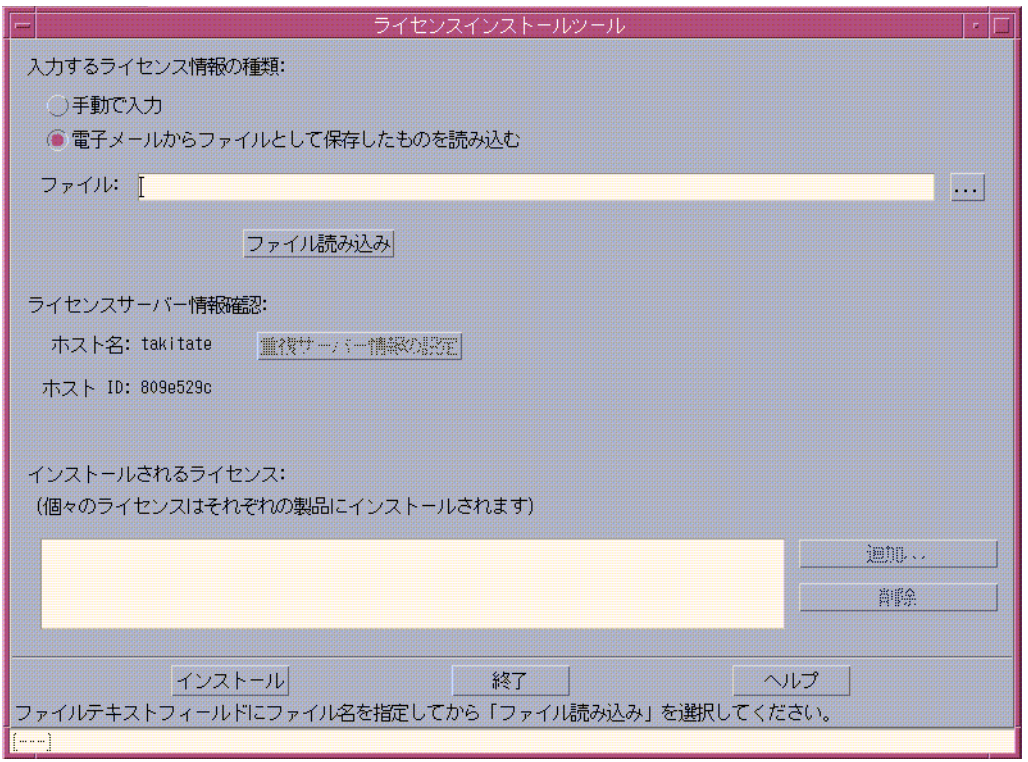

 $4-1$ 

**5.**  $\overline{\phantom{a}}$ 

**6.**  $\blacksquare$ 

**7.** 「ファイル読み込み」をクリックします。 **8.**  $\blacksquare$ lit t  $xv$ **9.** インストールが完了したら、ポップアップウィンドウで「**OK**」をクリックします。 **10.** 「終了」をクリックして、ライセンスインストールツールを終了します。 **11.** アプリケーションサーバーがライセンスサーバーと異なる場合は、ソフトウェア製品 /etc/opt/licenses/LIC\_CONFIG\_SCRIPT LIC\_CONFIG\_SCRIPT WorkShop 6  $\mathop{\rm Sun}\nolimits$ WorkShop 2 **12.** 次のコマンドを入力して、スーパーユーザー権限を終了します。 **# exit** FAX でしょうかい しょうかい しょうかい **-** Sun  $\sim$ 

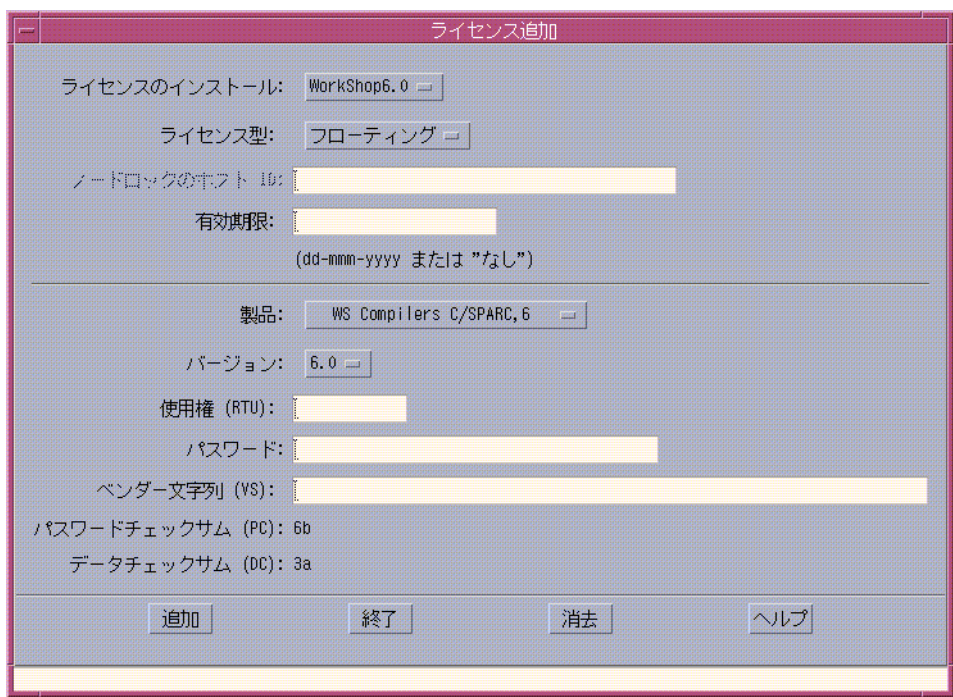

 $4-2$ 

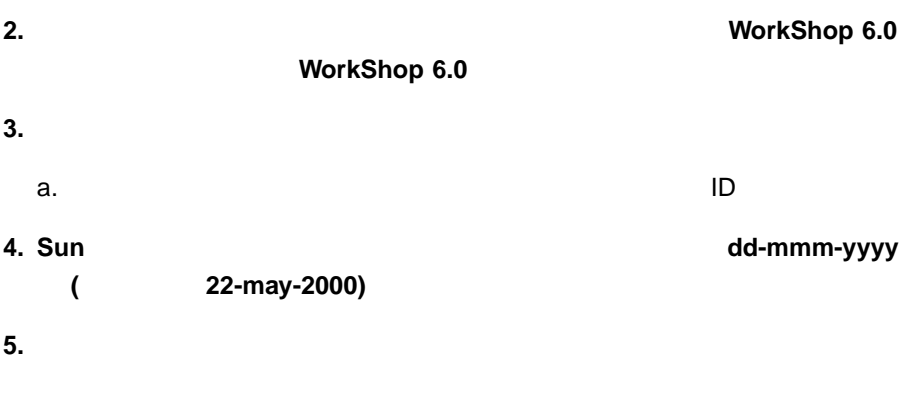

Sun ライセンス・パスワード せいしゅうしょう しょうしゅうしょう しょうしゅうしゅう

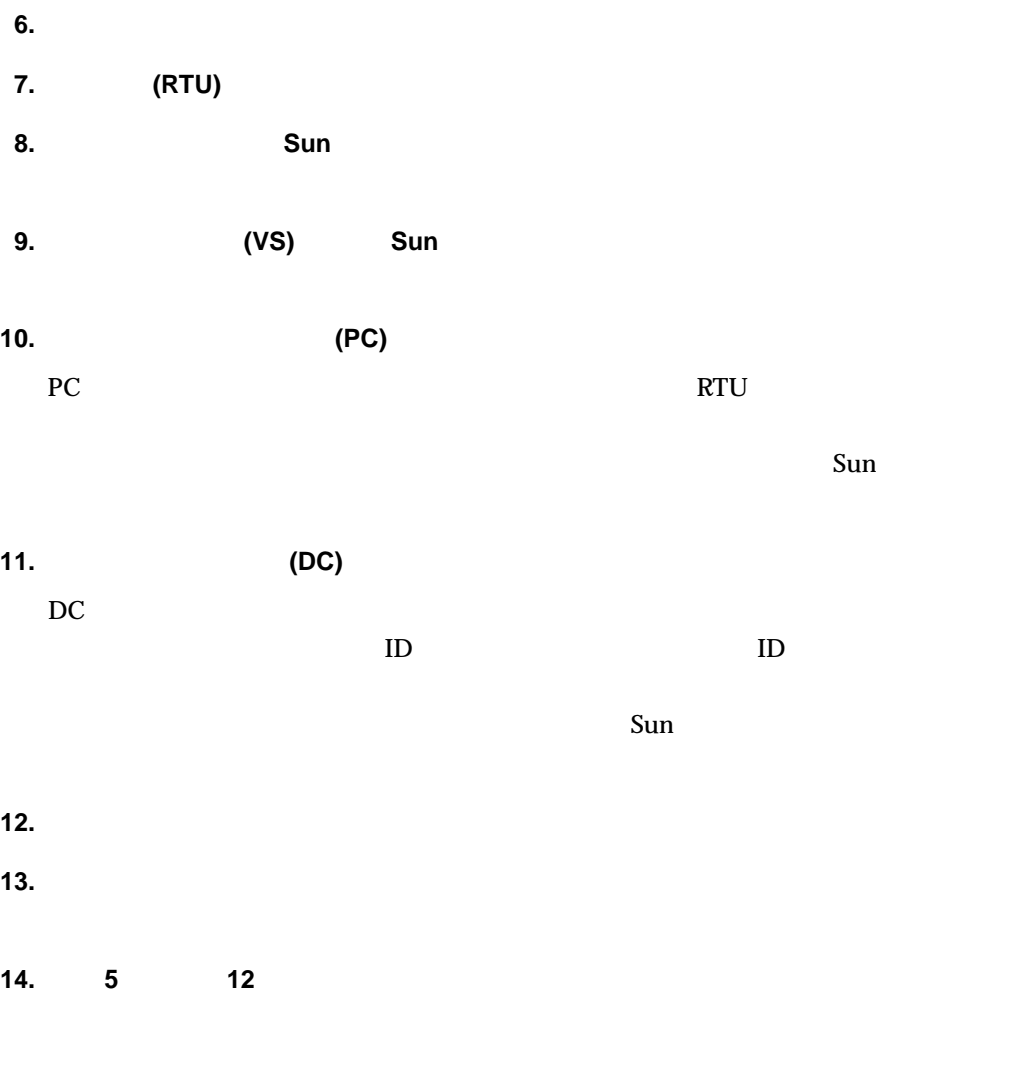

**15.**  $\blacksquare$ **16.**  $\blacksquare$ **17.**  $\blacksquare$ 

**18.** 「終了」ボタンをクリックし、ライセンスインストールツールを終了します。

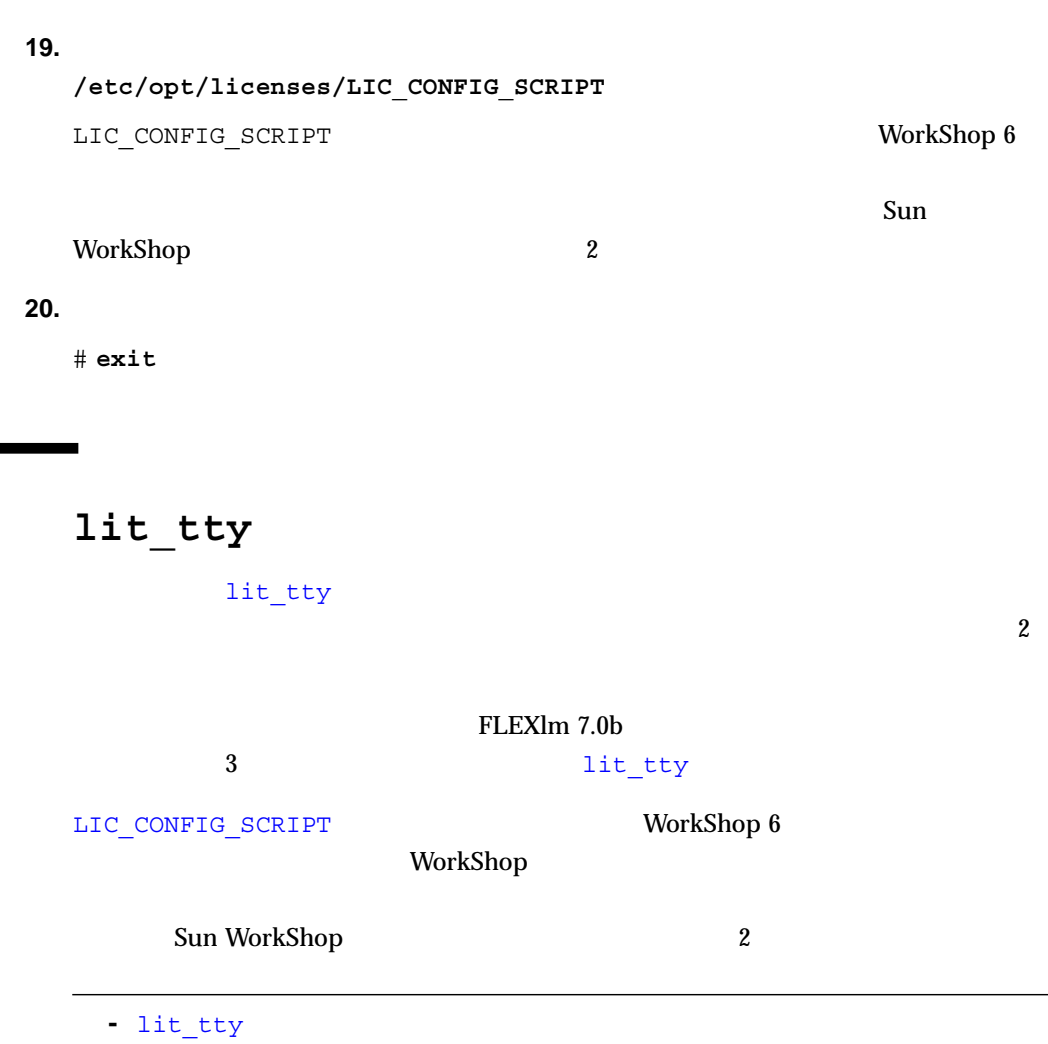

 $21$ 

 $1.$  (root)  $(root)$ % **su** Password: *root-password*

## 2. lit\_tty

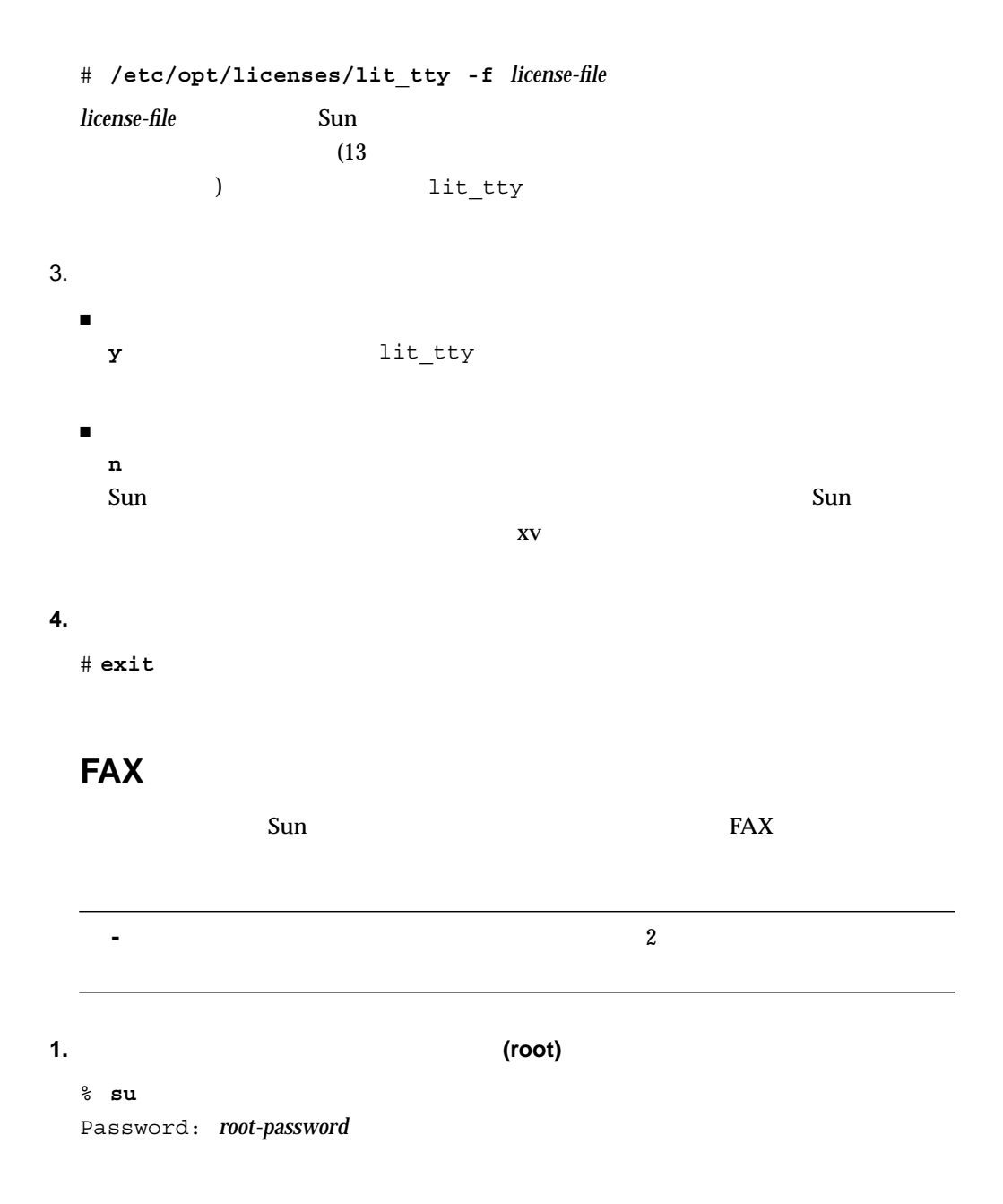
## **2. lit\_tty**

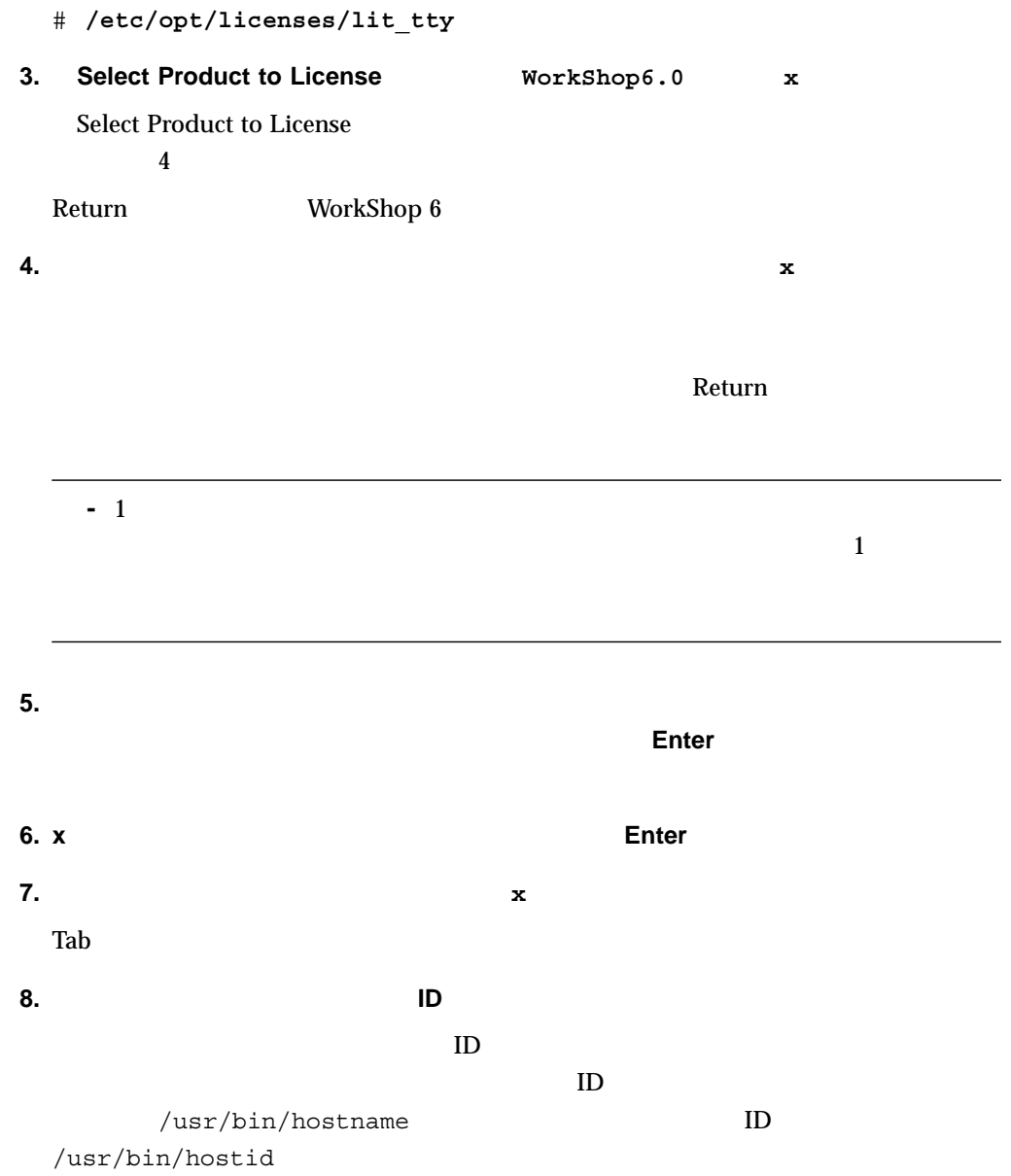

### **9. Return**

 $S$ un  $FAX$ 

## 10. **Nodelockd to Host ID**

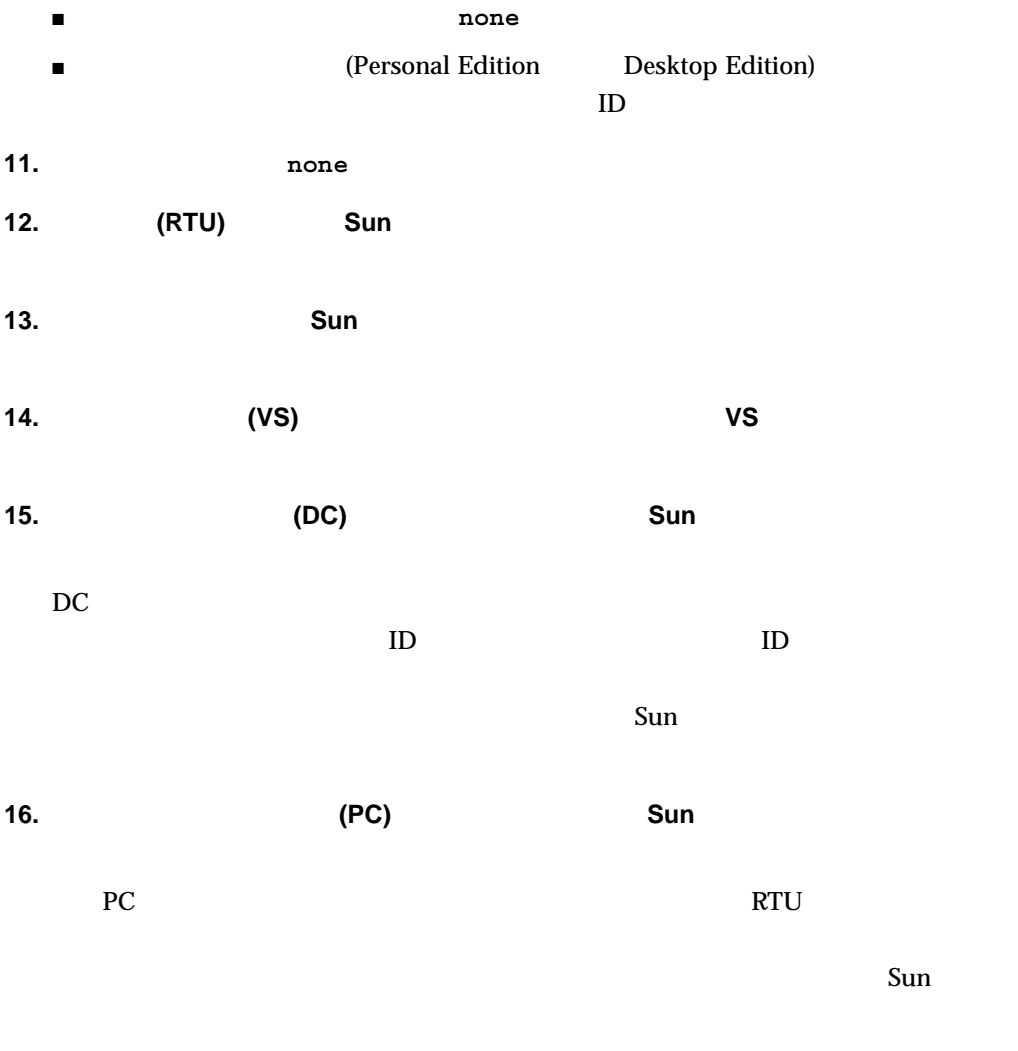

**17.**  $x$ 

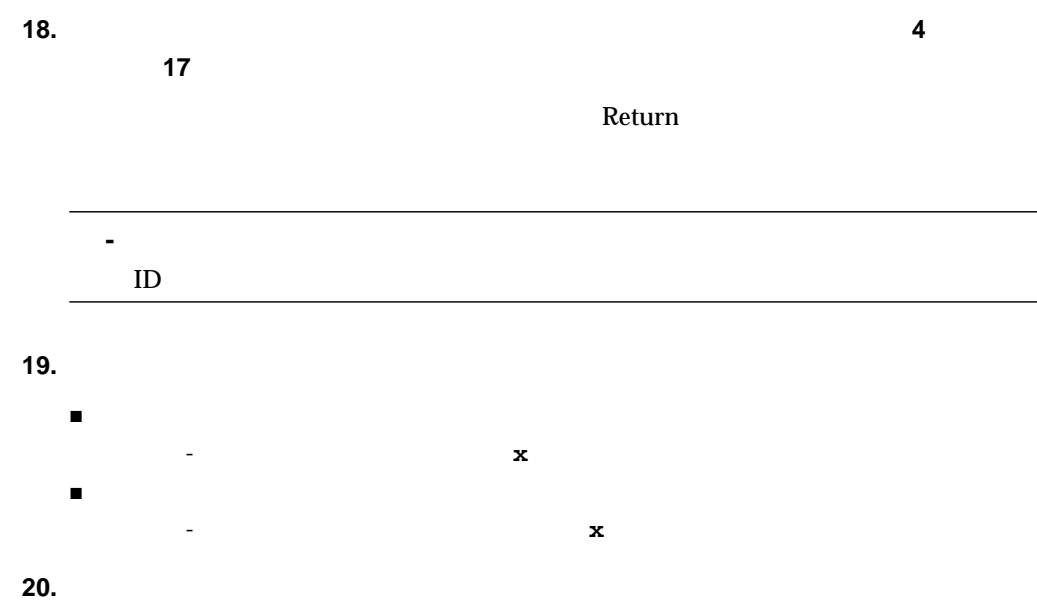

/etc/opt/licenses/LIC\_CONFIG\_SCRIPT

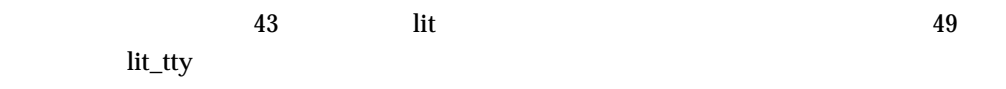

Sun WorkShop

sunpro.lic,node

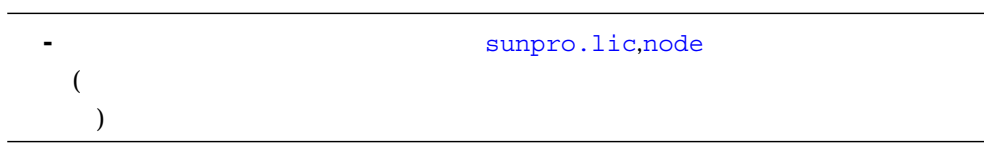

1.  $\sim$ % cd /etc/opt/licenses 2. Sunpro.lic,node 2.

/install-directory/SUNWspro/license dir

Sun WorkShop TRY AND BUY

 $\overline{C}$ 

 $\rho_{\rm c}$  the contract extension  $\alpha$  nobody update  $\alpha$ nobody Solaris<sup>™</sup> adjust flexlm owner gsi admin

ション)

**-** ライセンスサーバーデーモンの変更は、ライセンス管理ユーティリティを root

adjust flexlm owner

adjust flexlm owner

**-** 存在しないユーザー名を使用する場合は、そのユーザーアカウントを作成してか

# /etc/opt/licenses/adjust\_flexlm\_owner

**−** セキュリティリスクを避けるため、作品を避けるため、作品を選択しているため、作品を選択しているため、

 $\overline{a}$ 

adjust\_flexlm\_owner

 $\Gamma$ 

# Fortran

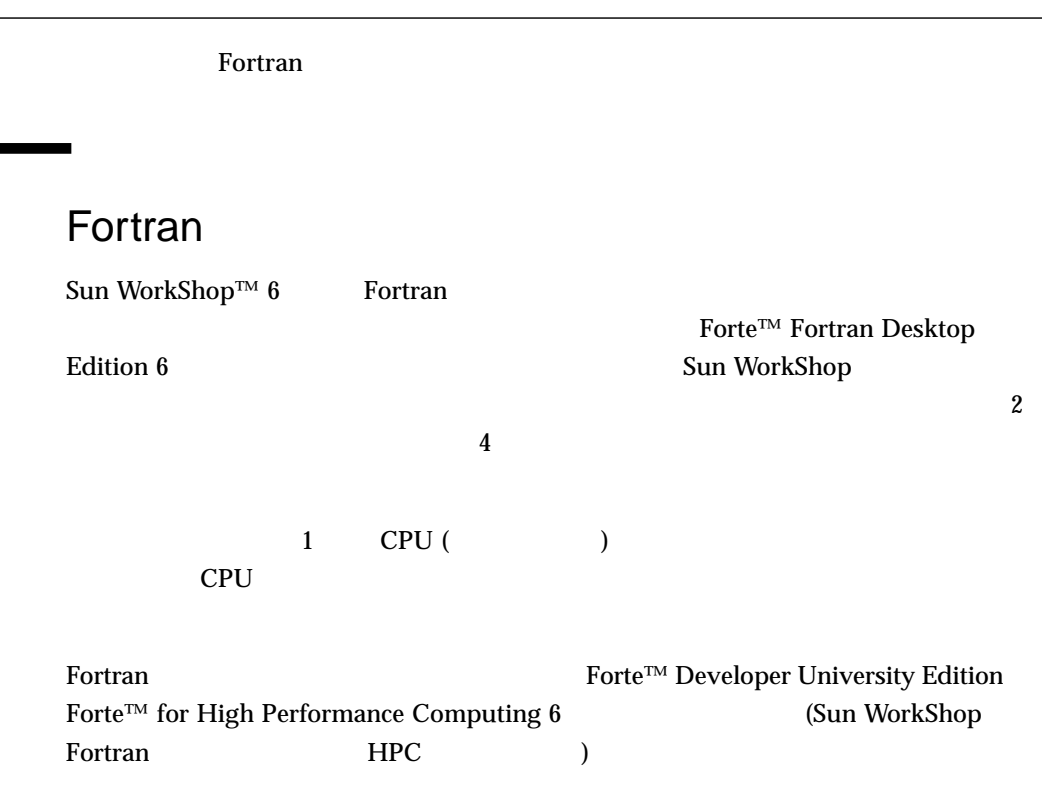

 $\overline{c}$ 

Fortran いちょうしょく しゅうしゅうしょく しゅうしゅうしゅう しゅうしゅうしゅうしゅうしゅ

57

#### 5-1 3 Fortran

#### 5-1 Sun WorkShop Fortran

Sun WorkShop Fortran

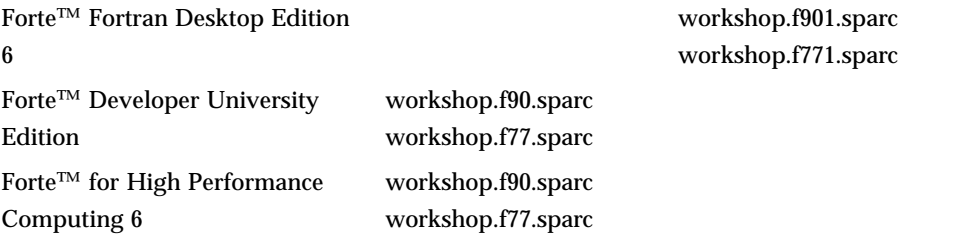

# **Fortran**

Forte Fortran Desktop Edition 6 workshop.f901.sparc workshop.f771.sparc Fortran の制度付きライセンスでは、コンパイル時には、コンパイル時には、コンパイル時には、コンパイル時には、コンパイル時には、コンパイル時には、コンパイル時には、コンパイル時には、コンパイル時に

 $3$ 

- -parallel
- -explicitpar
- -autopar

**Fortran** 2008 **Fortran** 

# **Fortran**

 $5-2$ 

 $5-2$ 

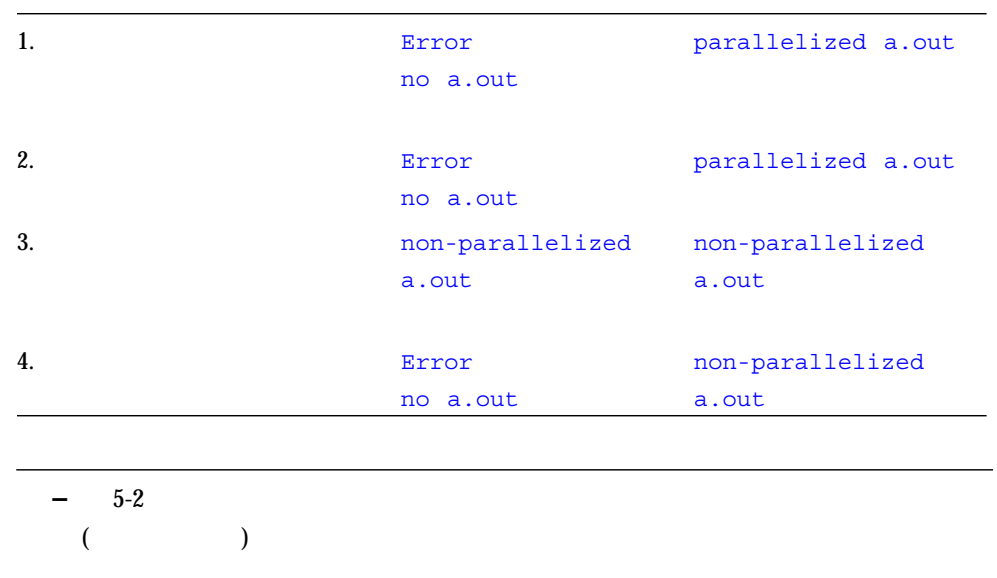

 $\mathbf 1$  $1 (-5-2)$ 

 $(5-1)$ 

```
riscjr{impact}11 f90 -parallel -loopinfo f90.f
f90: Warning: Optimizer level changed from 0 to 3 to support
parallelized code
License Error : Licensing product (Sun WorkShop Compiler FORTRAN
90 SPARC).
   License File: 7588@riscjr
License server does not support this feature
Feature:workshop.f90.sparc
Server name
FLEXlm error:-18,147.
```
#### 5-1 ライセンスエラーメッセージ

```
license log UNSUPPORTED (5-2)
7:56:36 (sunwlicd) UNSUPPORTED: "workshop.f90.sparc"
(PORT_AT_HOST_PLUS )
impact@anyhost (License server does not support this feature (-
18,327))
```
5-2 license log UNSUPPORTED

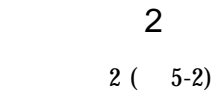

 $(5-1)$ 

license log UNSUPPORTED (5-2)

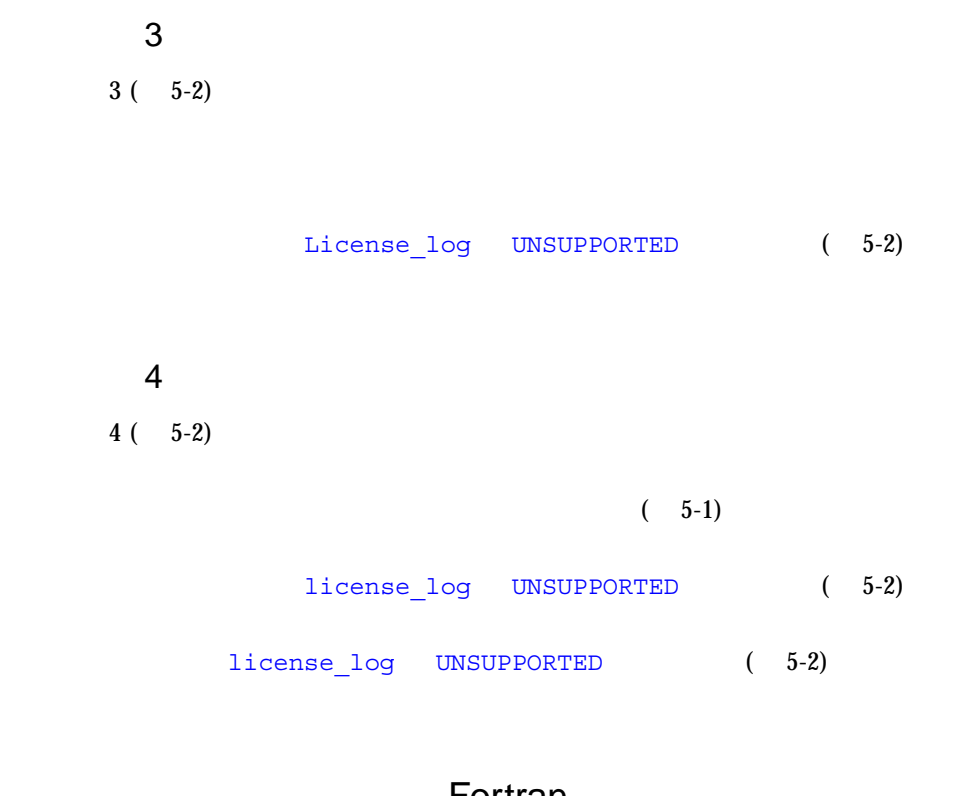

Fortran

Fortran の制度付きライセンスと無制限付き方法を使用している場合は、その場合は、その場合は、その場合は、その場合は、その場合は、その場合は、その場合は、その場合は、その場合は、その場合は、その場合は、その場合は、その場合は、

 $5-3$ 

**–** 5-3 のシナリオ欄にある「ノードロックワークステーション」とは、制限付き  $($ 

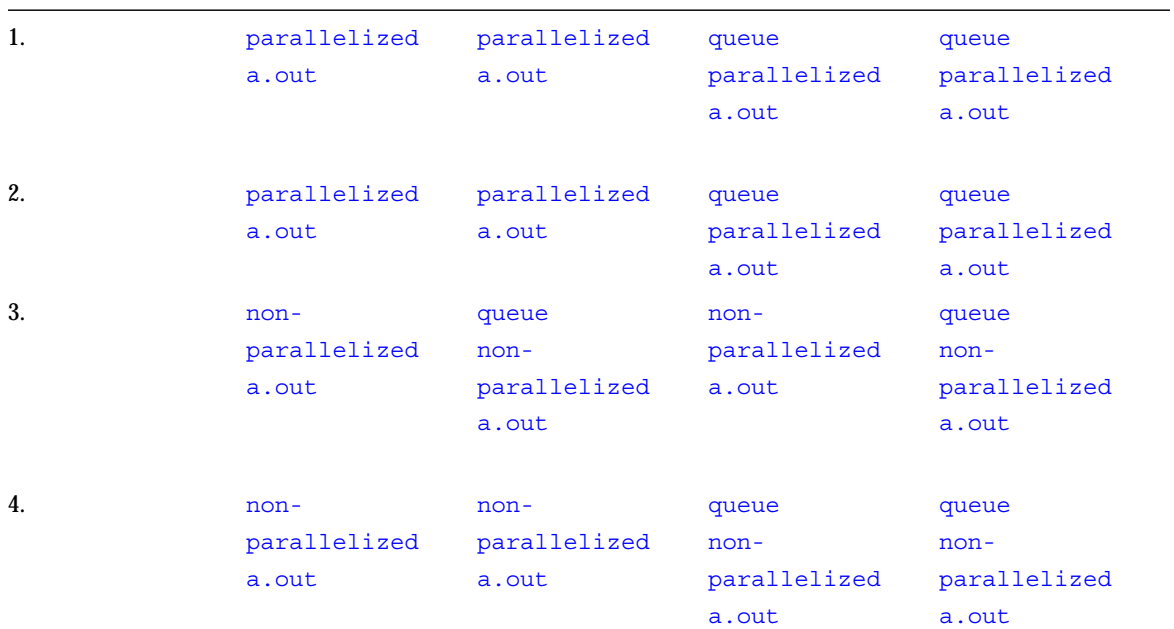

 $\mathbf 1$  $1 (-5-3)$ 

#### discrete the set  $\alpha$  and  $\alpha$  and  $\alpha$  an

2  $2 (-5-3)$ できない場合は、queue メッセージを受け取ります。無制限ライセンスが使用できる  $3$  $3(-5-3)$  $q$ ueue  $\sim$ diense verwytet verwytet verwytet verwytet verwytet verwytet verwytet verwytet verwytet verwytet verwytet verw シナリオ 4  $4 (-5-3)$ 

ンスを使用できない場合、またはライセンスをどちらも使用できない場合は queue

5:58:02 (sunwlicd) DENIED: "workshop.f90l.sparc" avitar@anyhost (Invalid host (-9,333))

## **Sun WorkShop 2**

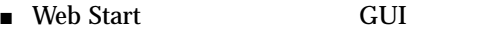

■ コマンド行の使用

# Web Start

Sun WorkShop **CONTERN Web Start GUI** 

Web Start

1. (root)

% **su**

Password: *root-password*

- $2.$ 
	- # **cd /var/sadm/prod/com.sun.forte\_developer\_6**
- 3. 3. XX Web Start The GUI
	- # **/usr/bin/java uninstall\_***product-name*

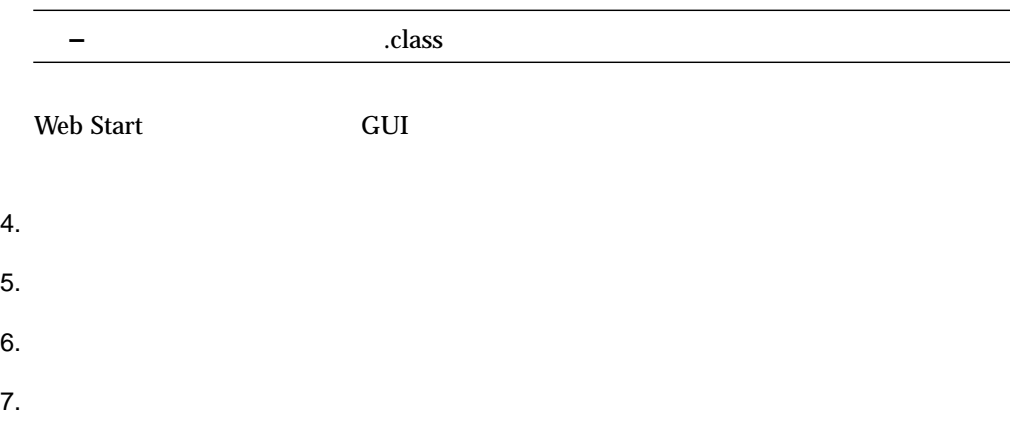

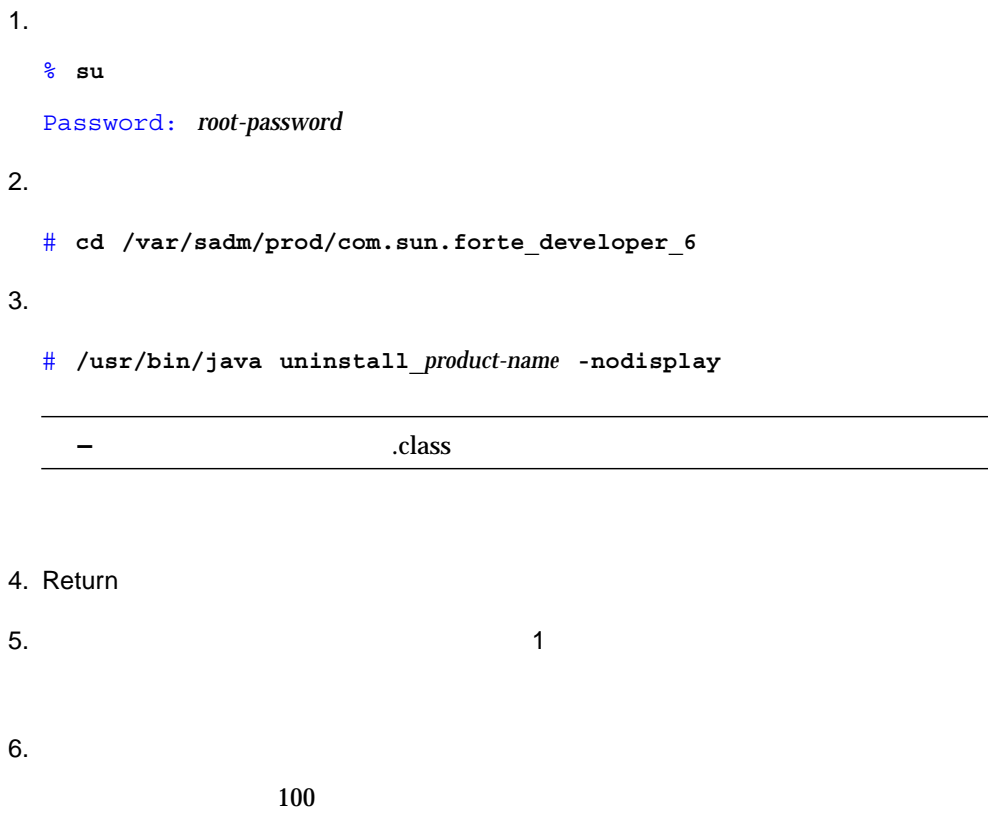

 $7.$ 

Sun WorkShop

Web Start Sun WorkShop™ 6 productregistry

Web Start

Web Start

productregistry

/var/sadam/install

Web Start pkgadd

Sun WorkShop 6 Meb Start Replaced

● Web Start 3 Web Start

pkgadd

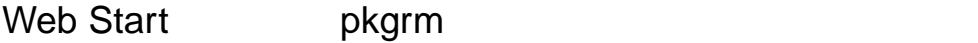

Sun WorkShop 6 **0** Web Start by pkgrm

● 6 Web Start

patchadd

patchrm patchrm productregistry

productregistry

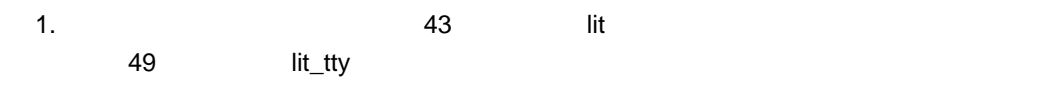

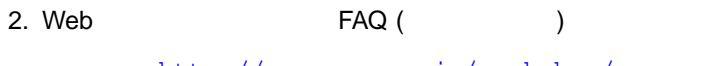

 $http://www.sun.co.jp/workshop/$  Sun WorkShop 6

1. Sun  $\sim$ 

2. Sun **Sun 9. Julian 9. Sun 9. Sun 9. Julian 9. Sun 9. Sun 9. Julian 9. Sun 9. Sun 9. Julian 9. Sun 9. Sun 9. Sun 9. Sun 9. Julian 9. Sun 9. Sun 9. Sun 9. Sun 9. Sun 9. Sun 9. Sun 9. Sun 9. Sun 9. Sun 9. Sun 9. Sun 9. Sun** 

 $XV$ 

# **WorkShop**

Sun WorkShop

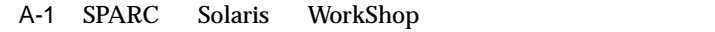

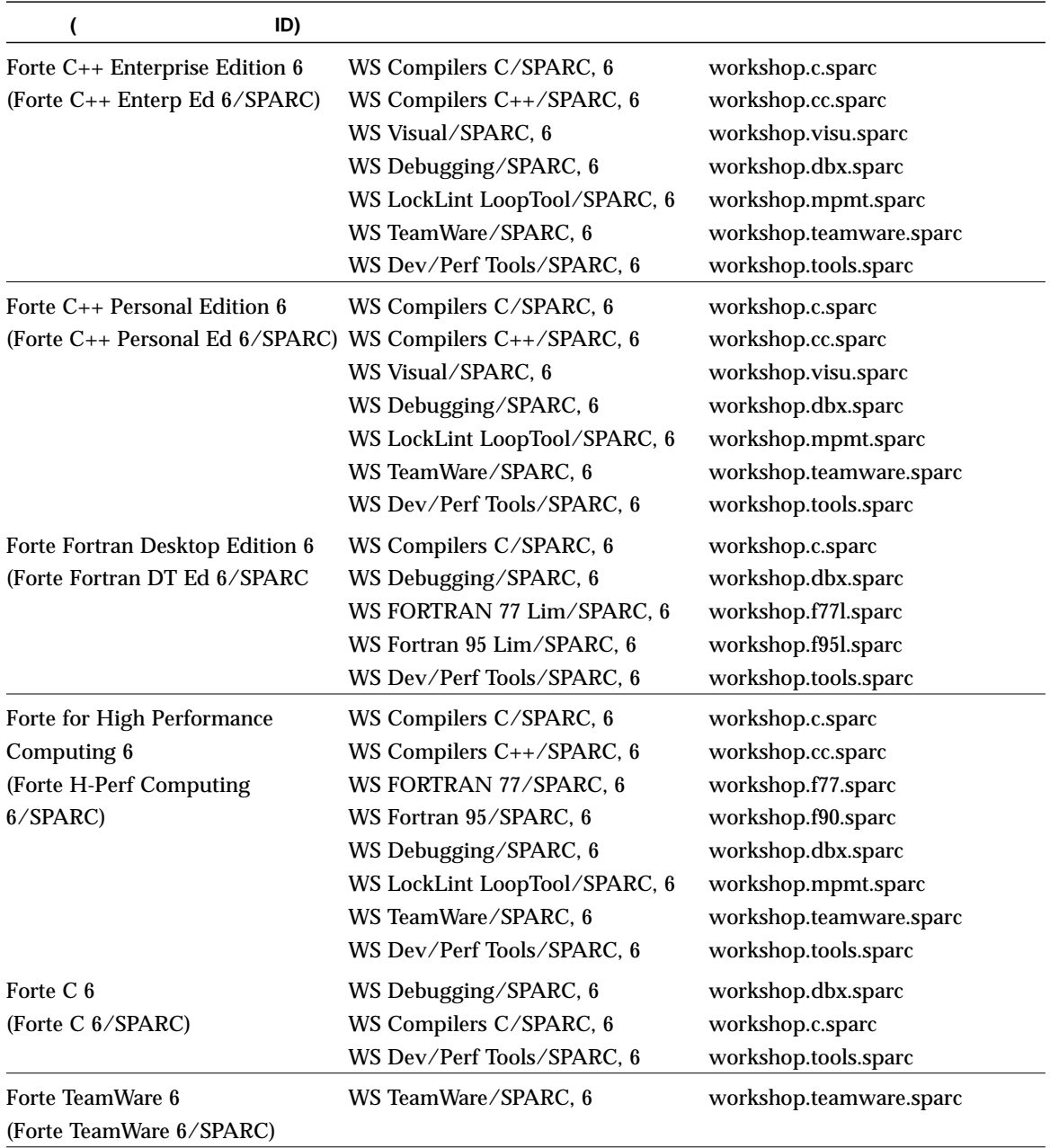

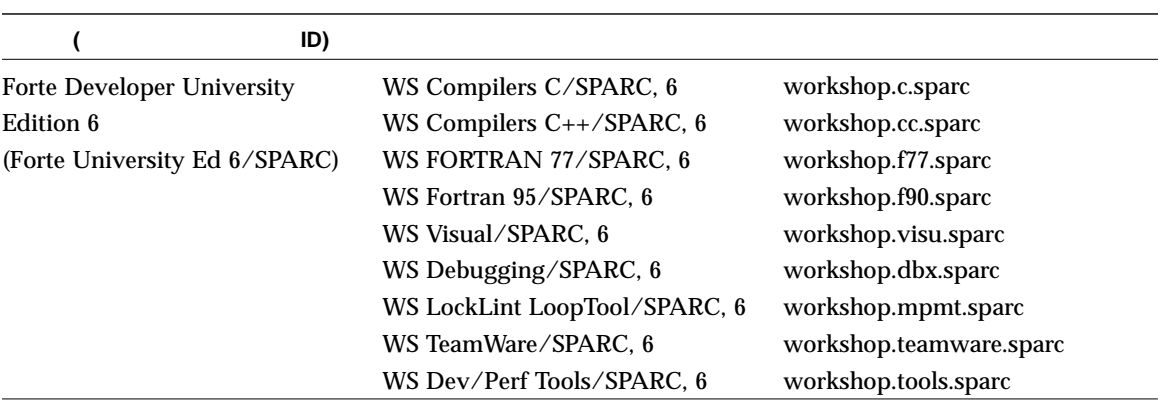

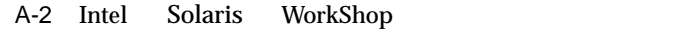

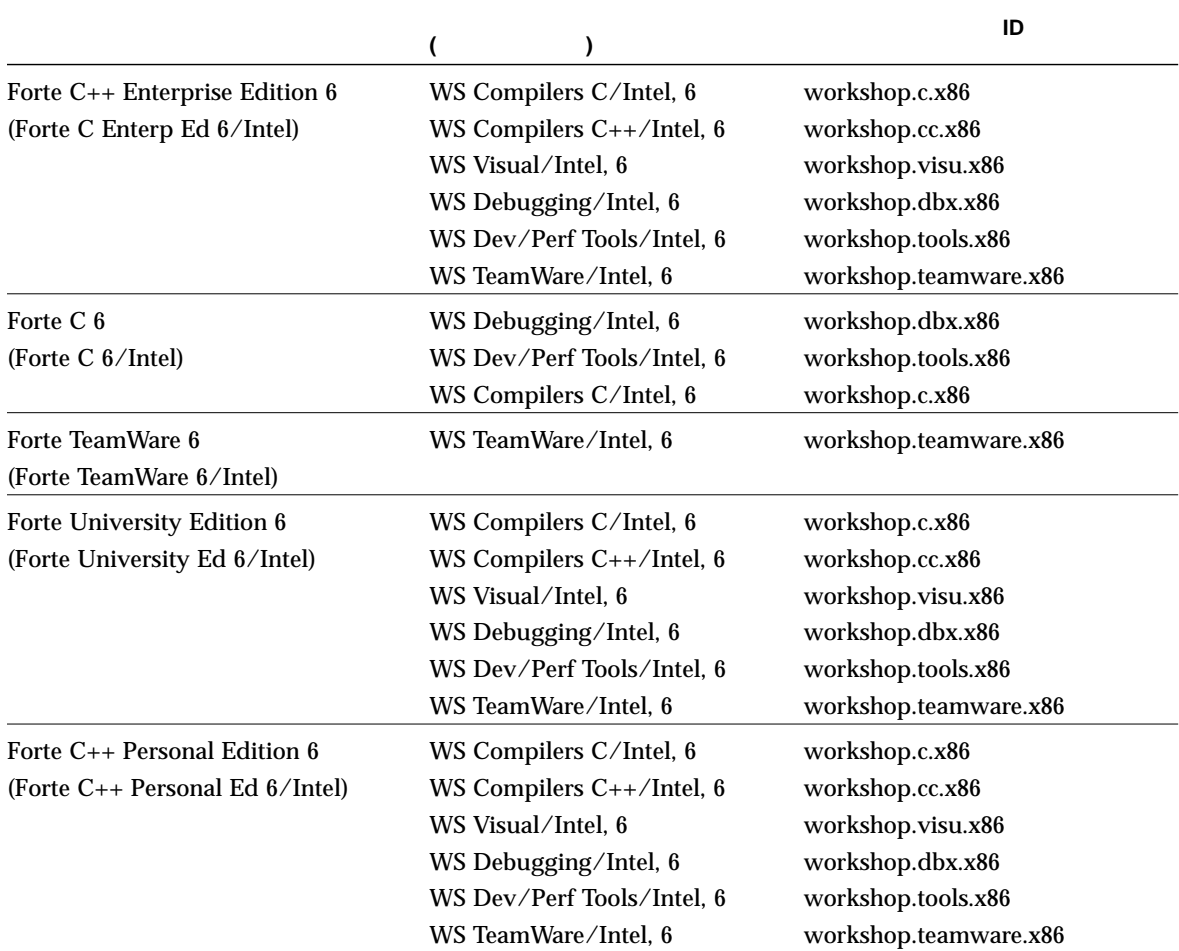

Sun WorkShop  $/$ opt

Sun WorkShop

Sun WorkShop

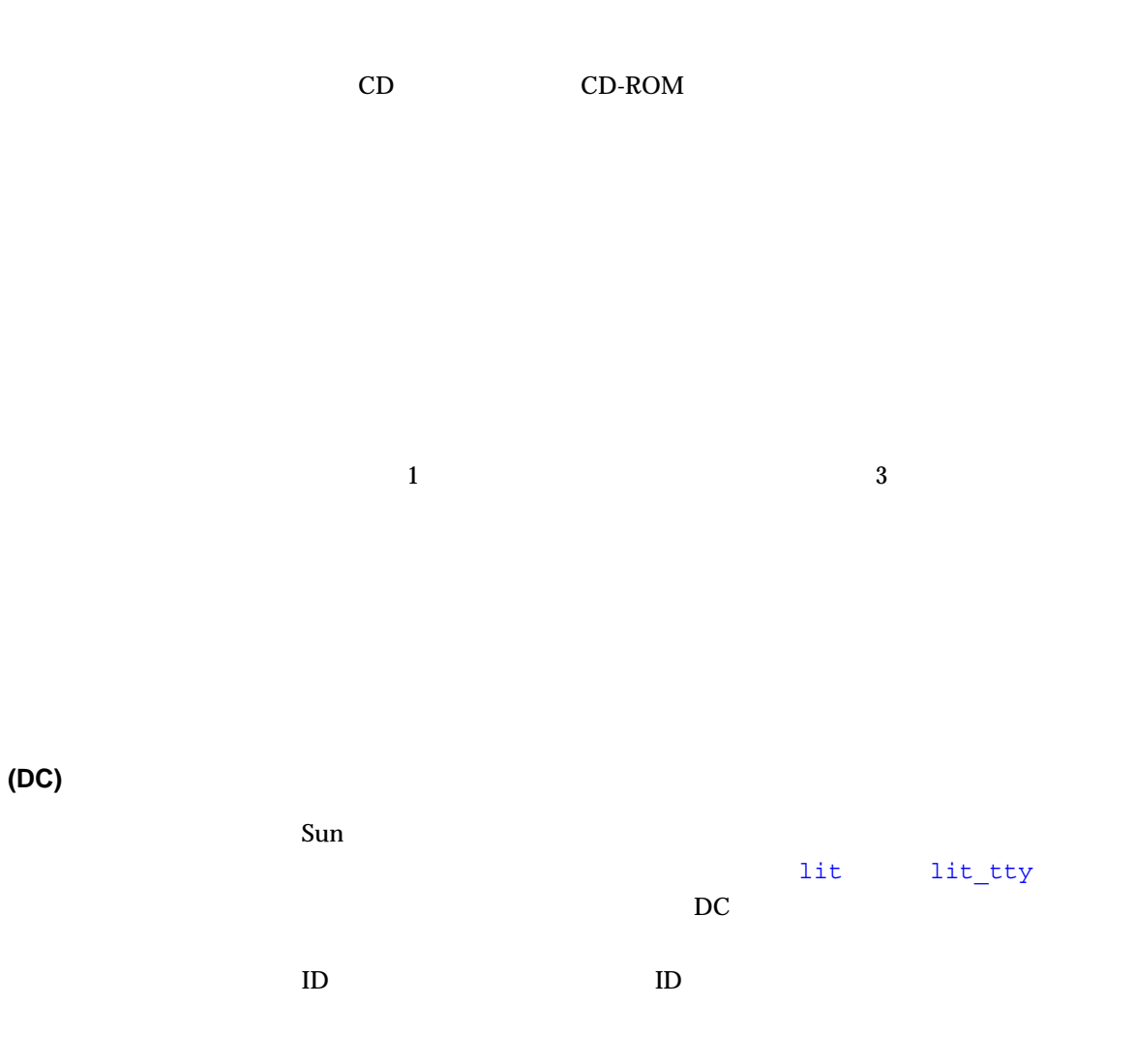

 $/etc$ /opt/licenses/daemon\_options

/dev/dsk/c0t6d0s2 CD-ROM

 $($ 

チェックサム **(PC)**

ID

**(VS)**

ScholarPASS GoldPASS

(sunwlicd)

性のようになるか、使用可能なライセンスがいくつあるか --- などを追跡するか --- などを追跡するか --- などを追跡する

 $\bf{8}$  and  $\bf{16}$ 

(lmgrd.ste) Sun WorkShop

 $($  $($ 

CD-ROM CD

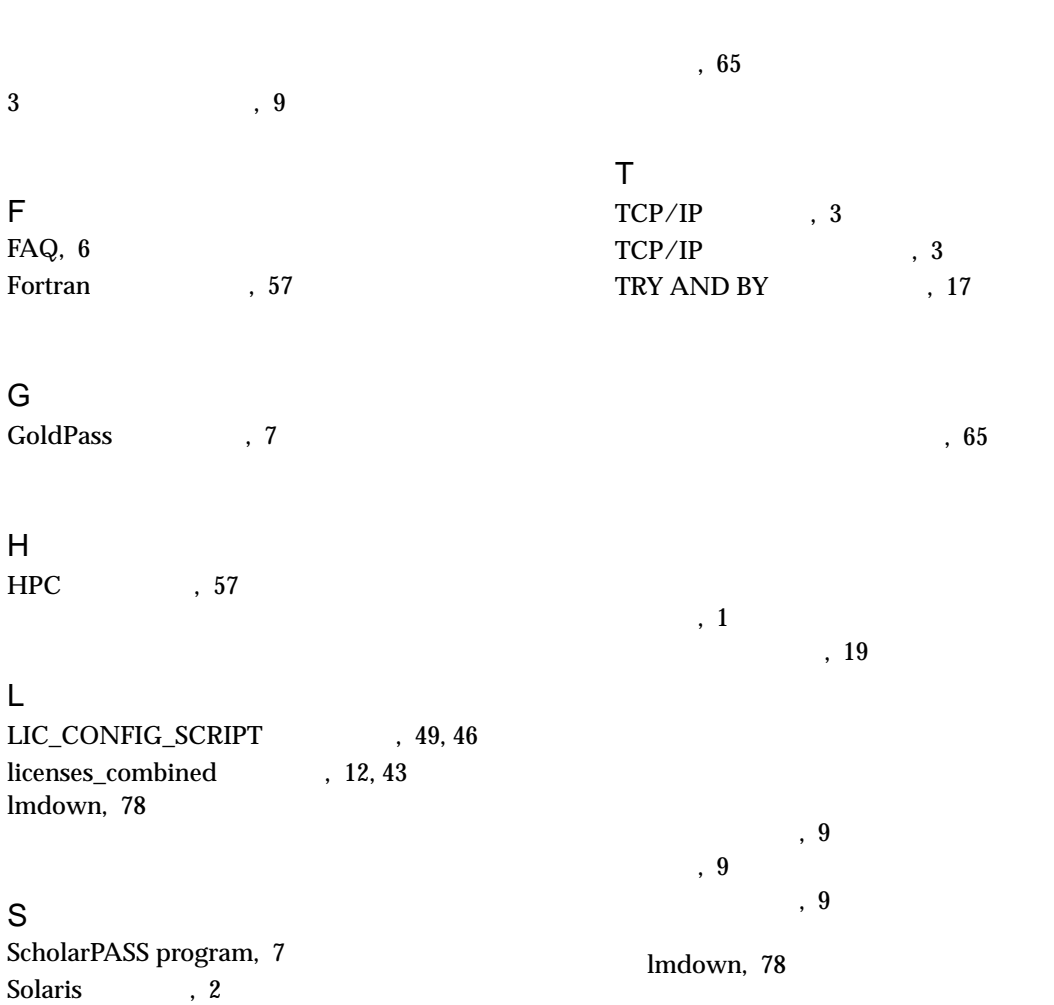

Sun WorkShop

索引 81

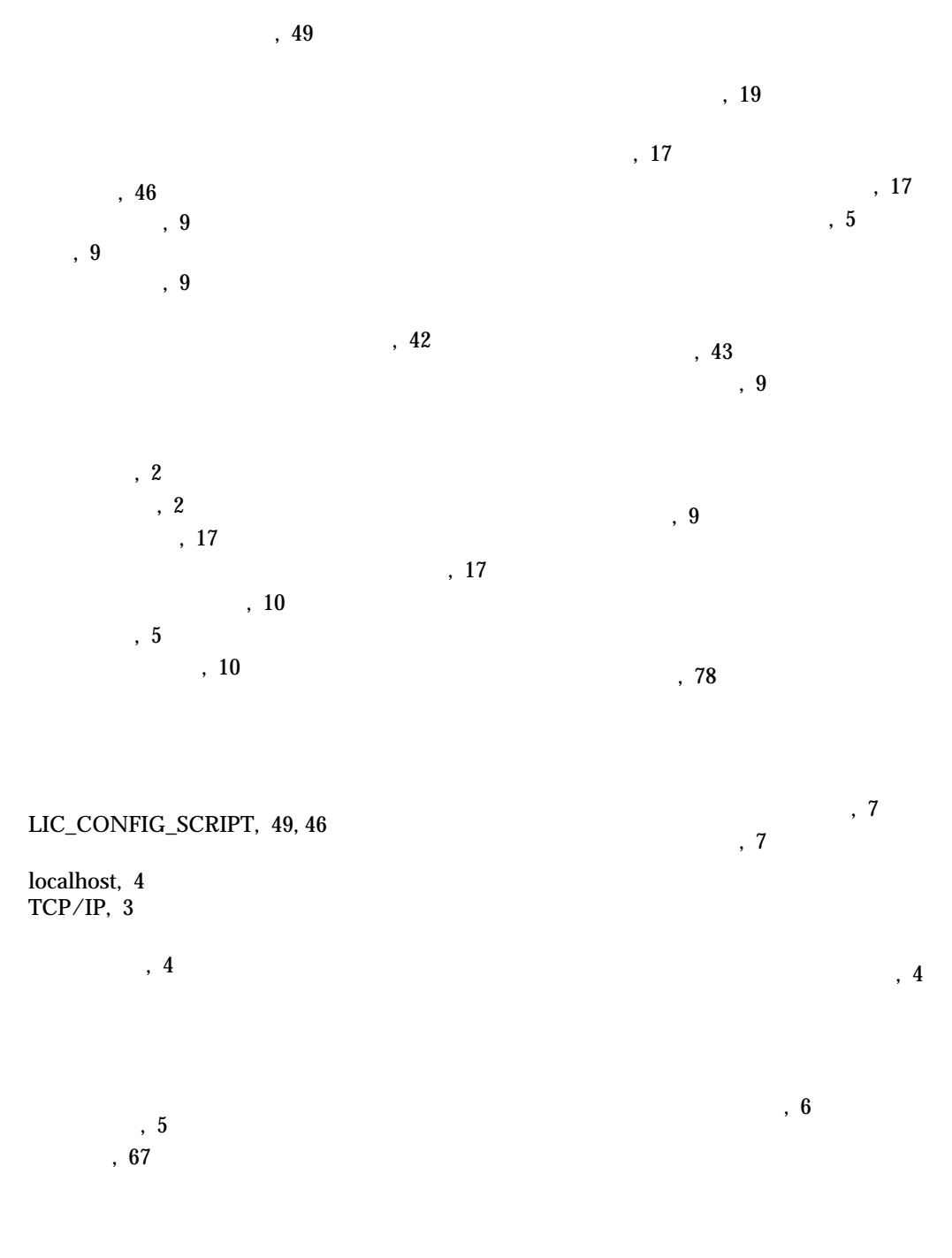

両方をサポート, 19

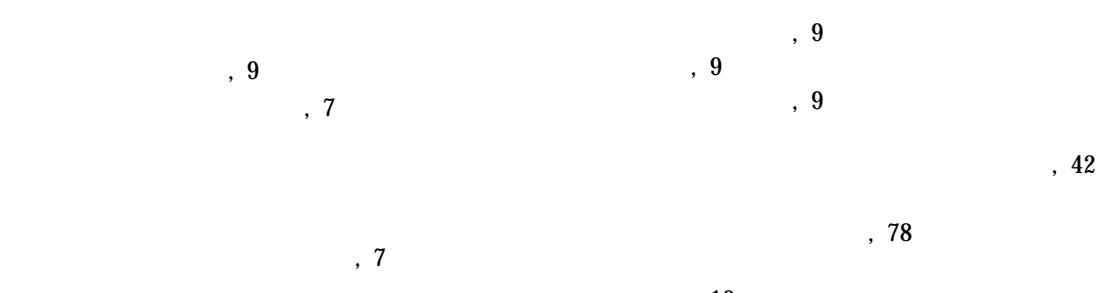

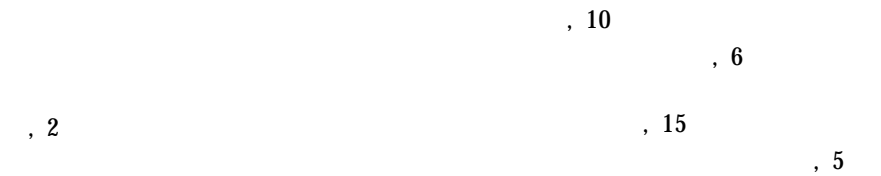

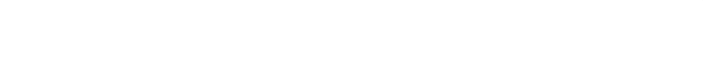

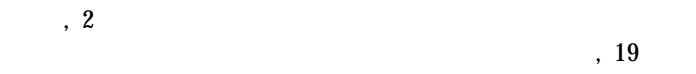

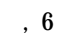

 $\,$ , 6 FAQ, 6 Fortran , 57 HPC, 57 Personal Edition, 6

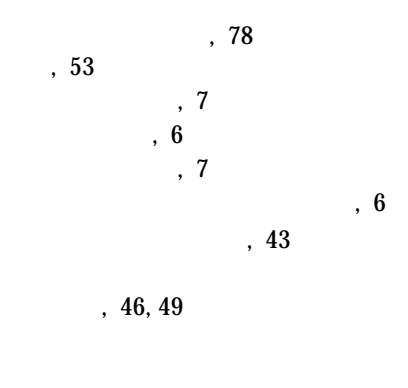

 $, 4$